# **django-inspectional-registration Documentation**

*Release 0.6.2*

**Alisue**

November 14, 2016

# Contents

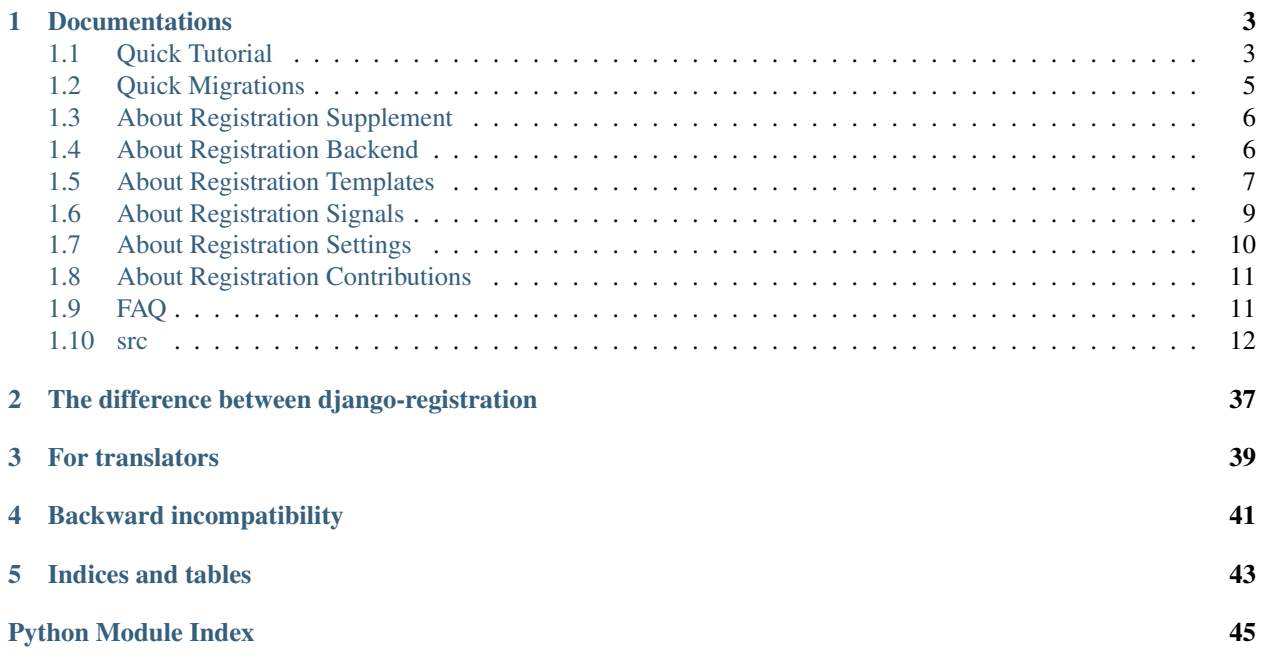

Author Alisue [<lambdalisue@hashnote.net>](mailto:lambdalisue@hashnote.net)

# Supported python versions 2.6, 2.7, 3.2, 3.3, 3.4

# Supported django versions 1.3 - 1.7

django-inspectional-registration is a enhanced application of [django-registration.](https://bitbucket.org/ubernostrum/django-registration/) The following features are available

- Inspection steps for registration. You can accept or reject the account registration before sending activation key to the user.
- Password will be filled in after the activation step to prevent that the user forget them previously filled password in registration step (No password filling in registration step)
- Password can be generated programatically and force to activate the user. The generated password will be sent to the user by e-mail.
- Any Django models are available to use as supplemental information of registration if the models are subclasses of registration.supplements.RegistrationSupplementBase. It is commonly used for inspection.
- You can send any additional messages to the user in each steps (acceptance, rejection and activation)
- The behaviors of the application are customizable with Backend feature.
- The E-mails or HTMLs are customizable with Django template system.
- Can be migrate from [django-registration](https://bitbucket.org/ubernostrum/django-registration/) simply by [south](http://south.aeracode.org/)
- [django-mailer](http://code.google.com/p/django-mailer/) compatible. Emails sent from the application will use django-mailer if 'mailer' is in your INSTALLED\_APPS

# **Documentations**

# <span id="page-6-1"></span><span id="page-6-0"></span>**1.1 Quick Tutorial**

# **1.1.1 1. Install django-inspectional-registration**

django-inspectional-registration is found on PyPI so execute the following command:

```
$ pip install django-inspectional-registration
or
$ easy_install django-inspectional-registration
```
And also the application is developped on [github](https://github.com/lambdalisue/django-inspectional-registration) so you can install it from the repository as:

\$ pip install git+https://github.com/lambdalisue/django-inspectional-registration.git#egg=django-inspectional-registration

# **1.1.2 2. Configure the application**

To configure django-inspectional-registration, follow the instructions below

1. Add 'registration', 'django.contrib.admin' to your INSTALLED\_APPS of settings.py

Note: If you already use django-registration, see [Quick Migrations](#page-8-0) for migration.

2. Add 'registration.supplements.default' to your INSTALLED\_APPS of settings.py or set REGISTRATION\_SUPPLEMENT\_CLASS to None

Note: django-inspectional-registration can handle registration supplemental information. If you want to use your own custom registration supplemental information, check [About Registration Supplement](#page-9-0) for documents.

Settings REGISTRATION\_SUPPLEMENT\_CLASS to None mean no registration supplemental information will be used.

3. Add url('^registration/', include('registration.urls')), to your very top of (same directory as settings.py in default) urls.py like below:

```
from django.conf.urls.defaults import patterns, include, urls
from django.contrib import admin
admin.autodiscover()
urlpatterns = pattern('',
    # some urls...
    # django-inspectional-registration require Django Admin page
    # to inspect registrations
    url('^admin/', include(admin.site.urls)),
    # Add django-inspectional-registration urls. The urls also define
    # Login, Logout and password_change or lot more for handle
    # registration.
    url('^registration/', include('registration.urls')),
)
```
4. Call syncdb command to create the database tables like below:

\$ ./manage.py syncdb

5. Confirm that Django E-mail settings were properly configured. See <https://docs.djangoproject.com/en/dev/topics/email/> for more detail.

Note: If you don't want or too lazy to configure the settings. See [django-mailer](http://code.google.com/p/django-mailer/) which store the email on database before sending.

To use django-mailer insted of django's default email system in this application. Simply add 'mailer' to your INSTALLED\_APPS then the application will use django-mailer insted.

# **1.1.3 How to use it**

1. Access <http://localhost:8000/registration/register> then you will see the registration page. So fill up (use your own real email address) the fields and click Register button.

Note: Did you start your development server? If not:

\$ ./manage.py runserver 8000

2. Now go on the <http://localhost:8000/admin/registration/registrationprofile/1/> and accept your registration by clicking Save button.

Note: To reject or force to activate the registration, change Action and click Save

Message will be passed to each email template thus you can use the value of Message as {{ message }} in your email template. In default, the Message is only available in rejection email template to explain why the registration was rejected.

3. You may get an Email from your website. The email contains an activation key so click the url.

Note: If you get http://example.com/register/activate/XXXXXXXX for your activation key,

that mean you haven't configure the site domain name in Django Admin. To prevent this, just set domain name of your site in Admin page.

4. Two password form will be displayed on the activation page, fill up the password and click Activate to activate your account.

# <span id="page-8-0"></span>**1.2 Quick Migrations**

# **1.2.1 Instructions**

django-inspectional-registration can be migrate from django-registration by south. To migrate, follow the instructions

- 1. Confirm your application has 'south', 'django.contrib.admin' and in your INSTALLED\_APPS, if you haven't, add these and run syncdb command to create the database table required.
- 2. Execute following commands:

```
$ ./manage.py migrate registration 0001 --fake
$ ./manage.py migrate registration
```
3. Rewrite your most top of urls.py as:

```
from django.conf.urls.defaults import patterns, include, urls
from django.contrib import admin
admin.autodiscover()
urlpatterns = pattern('',
    # some urls...
    # django-inspectional-registration require Django Admin page
    # to inspect registrations
    url('^admin/', include(admin.site.urls)),
    # Add django-inspectional-registration urls. The urls also define
    # Login, Logout and password_change or lot more for handle
    # registration.
    url('^registration/', include('registration.urls')),
)
```
4. Set REGISTRATION\_SUPPLEMENT\_CLASS to None in your settings.py

Note: django-inspectional-registration can handle registration supplemental information. If you want to use your own custom registration supplemental information, check [About Registration Supplement](#page-9-0) for documents.

Settings REGISTRATION\_SUPPLEMENT\_CLASS to None mean no registration supplemental information will be used.

5. Done. Enjoy!

# **1.2.2 The database difference between django-registration and djangoinspectional-registration**

django-inspectional-registration add new CharField named registration.models.RegistrationProfile.\_status to the registration.models.RegistrationProfile and change the storategy to delete RegistrationProfile which has been activated from the database insted of setting 'ALREADY\_ACTIVATED' to registration.models.RegistrationProfile.activation\_key.

activation\_key will be generated when the \_status of RegistrationProfile be 'accepted' otherwise it is set None

# <span id="page-9-0"></span>**1.3 About Registration Supplement**

Registration Supplement is a django model class which inherit registration.supplements.RegistrationSupplementBa It is used to add supplemental information to each registration. Filling the supplemental information is required in registration step and the filled supplemental information will be displayed in Django Admin page.

To disable this supplement feature, set REGISTRATION\_SUPPLEMENT\_CLASS to None in your settings.py.

# **1.3.1 Quick tutorial to create your own Registration Supplement**

- 1. Create new app named supplementtut with the command below:
	- \$ ./manage.py startapp supplementtut
- 2. Create new registration supplement model in your models.py as:

```
from __future__ import unicode_literals
from django.db import models
from django.utils.encoding import python_2_unicode_compatible
from registration.supplements.base import RegistrationSupplementBase
class MyRegistrationSupplement(RegistrationSupplementBase):
    realname = models. CharField("Real name", max_length=100, help_text="Please fill your real na
    age = models.IntegerField("Age")
    remarks = models.TextField("Remarks", blank=True)
    def __str__(self):
        # a summary of this supplement
        return "%s (%s)" % (self.realname, self.age)
```
- 3. Add supplementtut to INSTALLED\_APPS and set REGISTRATION\_SUPPLEMENT\_CLASS to "supplementtut.models.MyRegistrationSupplement in your settings.py
- 4. Done, execute syncdb and runserver to confirm your registration supplement is used correctly. See more documentation in registration.supplements.RegistrationSupplementBase

# <span id="page-9-1"></span>**1.4 About Registration Backend**

Registration is handled by Registration Backend. See [registration.backends.RegistrationBackendBase](#page-22-0) and [registration.backends.default.DefaultRegistrationBackend](#page-18-0) for more detail.

# <span id="page-10-0"></span>**1.5 About Registration Templates**

django-inspectional-registration use the following templates

# **1.5.1 Email templates**

Used to create the email

#### **acceptance Email**

Sent when inspector accpet the account registration

- **registration/acceptance\_email.txt** Used to create acceptance email. The following context will be passed
	- **site** An instance of django.contrib.site.Site to determine the site name and domain name

**user** A user instance

**profile** An instance of registration.models.RegistrationProfile

**activation\_key** An activation key used to generate activation url. To generate activation url, use the following template command:

http://{{ site.domain }}{% url 'registration\_activate' activation\_key=activation\_key %}

**expiration\_days** A number of days remaining during which the account may be activated.

**message** A message from inspector. Not used in default template.

- **registration/acceptance\_email\_subject.txt** Used to create acceptance email subject. The following context will be passed
	- site An instance of django.contrib.site.Site to determine the site name and domain name

**user** A user instance

**profile** An instance of registration.models.RegistrationProfile

**activation\_key** An activation key used to generate activation url. To generate activation url, use the following template command:

http://{{ site.domain }}{% url 'registration\_activate' activation\_key=activation\_key %}

**expiration\_days** A number of days remaining during which the account may be activated.

**message** A message from inspector. Not used in default template.

Note: All newline will be removed in this template because it is a subject.

# **Activation Email**

Sent when the activation has complete.

**registration/activation\_email.txt** Used to create activation email. The following context will be passed

site An instance of django.contrib.site.Site to determine the site name and domain name

**user** A user instance

- **password** A password of the account. Use this for telling the password when the password is generated automatically.
- **is\_generated** If True, the password was generated programatically thus you have to tell the password to the user.

**message** A message from inspector. Not used in default template.

- **registration/activation\_email\_subject.txt** Used to create activation email subject. The following context will be passed
	- **site** An instance of django.contrib.site.Site to determine the site name and domain name
	- **user** A user instance
	- **password** A password of the account. Use this for telling the password when the password is generated automatically.
	- **is\_generated** If True, the password was generated programatically thus you have to tell the password to the user.
	- **message** A message from inspector. Not used in default template.

Note: All newline will be removed in this template because it is a subject.

# **Registration Email**

Sent when the registration has complete.

- **registration/registration\_email.txt** Used to create registration email. The following context will be passed
	- site An instance of django.contrib.site.Site to determine the site name and domain name
	- **user** A user instance

**profile** An instance of registration.models.RegistrationProfile

- **registration/registration\_email\_subject.txt** Used to create registration email subject. The following context will be passed
	- site An instance of django.contrib.site.Site to determine the site name and domain name

**user** A user instance

**profile** An instance of registration.models.RegistrationProfile

Note: All newline will be removed in this template because it is a subject.

# **Rejection Email**

Sent when inspector reject the account registration

**registration/rejection\_email.txt** Used to create rejection email. The following context will be passed

site An instance of django.contrib.site.Site to determine the site name and domain name

**user** A user instance

**profile** An instance of registration.models.RegistrationProfile

- **message** A message from inspector. Used for explain why the account registration was rejected in default template
- **registration/rejection\_email\_subject.txt** Used to create rejection email subject. The following context will be passed

site An instance of django.contrib.site.Site to determine the site name and domain name

**user** A user instance

**profile** An instance of registration.models.RegistrationProfile

**message** A message from inspector. Used for explain why the account registration was rejected in default template

Note: All newline will be removed in this template because it is a subject.

# **1.5.2 HTML Templates**

The following template will be used

**registration/activation\_complete.html** Used for activation complete page.

- **registration/activation\_form** Used for activation page. form context will be passed to generate the activation form.
- **registration/login.html** Used for login page. form context will be passed to generate the login form.

**registration/logout.html** Used for logged out page.

- **registration/registration\_closed.html** Used for registration closed page.
- **registration/registration\_complete.html** Used for registration complete page. registration profile context will be passed.
- **registration/registration\_form.html** Used for registration page. form context will be passed to generate registration form and supplement\_form context will be passed to generate registration supplement form when the registration supplement exists. Use the following code in your template:

```
<form action="" method="post">{% csrf_token %}
    {{ form.as_p }}
    {{ supplement_form.as_p }}
    <p><input type="submit" value="Register"></p>
</form>
```
# <span id="page-12-0"></span>**1.6 About Registration Signals**

django-inspectional-registration provide the following signals.

```
user_registered(user, profile, request) It is called when a user has registered. The arguments are:
```
**user** An instance of User model

**profile** An instance of RegistrationProfile model of the user

**request** An instance of django's HttpRequest. It is useful to automatically get extra user informations

**user** accepted (user, profile, request) It is called when a user has accepted by inspectors. The arguments are:

**user** An instance of User model

**profile** An instance of RegistrationProfile model of the user

**request** An instance of django's HttpRequest. It is useful to automatically get extra user informations

**user\_rejected(user, profile, request)** It is called when a user has rejected by inspectors. The arguments are:

**user** An instance of User model

**profile** An instance of RegistrationProfile model of the user

**request** An instance of django's HttpRequest. It is useful to automatically get extra user informations

**user\_activated(user, profile, is\_generated, request)** It is called when a user has activated by 1) the user access the activation url, 2) inspectors forcely activate the user. The arguments are:

**user** An instance of User model

- **password** If the user have forcely activated by inspectors, this indicate the raw password, otherwise it is None (So that non automatically generated user password is protected from the suffering).
- **is\_generated** When inspectors forcely activate the user, it become True. It mean that the user do not know own account password thus you need to tell the password to the user somehow (default activation e-mail automatically include the user password if this is\_generated is True)

**request** An instance of django's HttpRequest. It is useful to automatically get extra user informations

# <span id="page-13-0"></span>**1.7 About Registration Settings**

**ACCOUNT\_ACTIVATION\_DAYS** The number of days to determine the remaining during which the account may be activated.

Default: 7

**REGISTRATION\_DEFAULT\_PASSWORD\_LENGTH** The integer length of the default password programatically generate.

Default: 10

**REGISTRATION\_BACKEND\_CLASS** A string dotted python path for registration backend class.

Default: 'registration.backends.default.DefaultRegistrationBackend'

**REGISTRATION\_SUPPLEMENT\_CLASS** A string dotted python path for registration supplement class.

Default: 'registration.supplements.default.DefaultRegistrationSupplement'

**REGISTRATION\_ADMIN\_INLINE\_BASE\_CLASS** A string dotted python path for registration supplement admin inline base class.

Default: 'registration.admin.RegistrationSupplementAdminInlineBase'

**REGISTRATION\_OPEN** A boolean value whether the registration is currently allowed.

Default: True

**REGISTRATION\_REGISTRATION\_EMAIL** Set False to disable sending registration email to the user.

Default: True

**REGISTRATION ACCEPTANCE EMAIL** Set False to disable sending acceptance email to the user.

Default: True

**REGISTRATION\_REJECTION\_EMAIL** Set False to disable sending rejection email to the user.

Default: True

**REGISTRATION ACTIVATION EMAIL** Set False to disable sending activation email to the user.

Default: True

**REGISTRATION\_DJANGO\_AUTH\_URLS\_ENABLE** (from Version 0.4.0) If it is False, django-inspectionalregistration do not define the views of django.contrib.auth. It is required to define these view manually.

Default: True

**REGISTRATION\_DJANGO\_AUTH\_URL\_NAMES\_PREFIX** (from Version 0.4.0) It is used as a prefix string of view names of django.contrib.auth. For backward compatibility, set this value to 'auth\_'.

Default: ' '

**REGISTRATION DJANGO AUTH URL NAMES SUFFIX (from Version 0.4.0)** It is used as a suffix string of view names of django.contrib.auth. For backward compatibility, set this value to ''.

Default: ' '

# <span id="page-14-0"></span>**1.8 About Registration Contributions**

# **1.8.1 How to use contribution**

Registration contributions are simple django app thus you just need to add the path of the contribution to INSTALLED\_APPS. See the documentation of each contribution for more detail.

> [autologin](#page-24-0) [notification](#page-26-0)

# <span id="page-14-1"></span>**1.9 FAQ**

# **1.9.1 Help! Email have not been sent to the user!**

To enable sending email in django, you must have the following settings in your settings.py:

```
# if your smtp host use TLS
#EMAIL_USE_TLS = True
# url of your smtp host
EMAIL HOST = '# if your smtp host requre username
#EMAIL_HOST_USER = ''
# if your smtp host require password
#EMAIL_HOST_PASSWORD = ''
# port number which your smtp host used (default 25)
# EMAIL_PORT = 587
DEFAULT_FROM_EMAIL = 'webmaster@your.domain'
```
If you don't have SMTP host but you have Gmail, use the following settings to use your Gmail for SMTP host:

```
EMAIL_USE_TLS = True
EMAIL PORT = 587EMAIL_HOST = 'smtp.gmail.com'
EMAIL_HOST_USER = 'your_email_address@gmail.com'
EMAIL_HOST_PASSWORD = 'your gmail password'
DEFAULT_FROM_EMAIL = 'your_email_address@gmail.com'
```
# **1.9.2 How can I get notification email when new user has registered in the site?**

Use [registration.contrib.notification](#page-26-0).

Add 'registration.contrib.notification' to your INSTALLED APPS and create following template files in your template directory.

- registration/notification\_email.txt
- registration/notification\_email\_subject.txt

# **1.9.3 I want to use django-inspectional-registration but I don't need inspection step**

If you don't need inspection step, use original [django-registration](https://bitbucket.org/ubernostrum/django-registration/) in that case.

However, sometime you do may want to use django-inspectional-registration but inspection. Then follow the instructions below

- 1. Disable sending registration email with setting REGISTRATION\_REGISTRATION\_EMAIL to False
- 2. Add special signal reciever which automatically accept the user registration:

```
from registration.backends import get_backend
from registration.signals import user_registered
def automatically_accept_registration_reciver(sender, user, profile, request, **kwargs):
   background = qet_backend()
   backend.accept(profile, request=request)
user_registered.connect(automatically_accept_registration_reciver)
```
Then the application behaviors like [django-registration](https://bitbucket.org/ubernostrum/django-registration/)

# **1.9.4 How can I contribute to django-inspectional-registration**

Any contributions include [adding translations](https://docs.djangoproject.com/en/1.3/topics/i18n/localization/) are welcome! Use github's pull request for contribution.

# <span id="page-15-0"></span>**1.10 src**

# **1.10.1 registration package**

**Subpackages**

**registration.admin package**

Submodules

#### <span id="page-16-2"></span><span id="page-16-1"></span>registration.admin.forms module

```
class registration.admin.forms.RegistrationAdminForm(*args, **kwargs)
    Bases: django.forms.models.ModelForm
```
A special form for handling RegistrationProfile

This form handle RegistrationProfile correctly in save() method. Because RegistrationProfile is not assumed to handle by hands, instance modification by hands is not allowed. Thus subclasses should feel free to add any additions they need, but should avoid overriding a save() method.

ACCEPTED\_ACTIONS = ((u'accept', <django.utils.functional.\_\_proxy\_\_ object at 0x7f2100d686d0>), (u'activate', <djang

class **Meta**

 $\text{exclude} = (u'user', u'status')$ 

#### **model**

alias of RegistrationProfile

```
RegistrationAdminForm.REJECTED_ACTIONS = ((u'accept', <django.utils.functional.__proxy__ object at 0x7f2100
RegistrationAdminForm. UNTREATED_ACTIONS = ((u'accept', <django.utils.functional._proxy_object at 0x7f210
RegistrationAdminForm.base_fields = OrderedDict([('action_name', <django.forms.fields.ChoiceField object a
```
RegistrationAdminForm.**clean\_action**()

clean action value

Insted of raising AttributeError, validate the current registration profile status and the requested action and then raise ValidationError

```
RegistrationAdminForm.declared_fields = OrderedDict([('action_name', <django.forms.fields.ChoiceField ob
```
RegistrationAdminForm.**media**

RegistrationAdminForm.registration\_backend = <registration.backends.default.DefaultRegistrationBackend

RegistrationAdminForm.**save**(*commit=True*) Call appropriate action via current registration backend

Insted of modifing the registration profile, this method call current registration backend's accept/reject/activate method as requested.

RegistrationAdminForm.**save\_m2m**(*x*)

#### <span id="page-16-0"></span>Module contents

class registration.admin.**RegistrationSupplementAdminInlineBase**(*parent\_model*, *ad-*

*min\_site*)

Bases: django.contrib.admin.options.StackedInline

Registration supplement admin inline base class

This inline class is used to generate admin inline class of current registration supplement. Used inline class is defined as settings.REGISTRATION\_SUPPLEMENT\_ADMIN\_INLINE\_BASE\_CLASS thus if you want to modify the inline class of supplement, create a subclass of this class and set to REGISTRATION\_SUPPLEMENT\_ADMIN\_INLINE\_BASE\_CLASS

```
fields = ()
```

```
get_readonly_fields(request, obj=None)
    get readonly fields of supplement
```
<span id="page-17-0"></span>Readonly fields will be generated by supplement's get admin fields and get admin excludes method thus if you want to change the fields displayed in django admin site. You want to change the method or attributes admin\_fields or admin\_excludes which is loaded by those method in default.

See more detail in registration.supplements.DefaultRegistrationSupplement documentation.

**has\_change\_permission**(*request*, *obj=None*)

#### **media**

class registration.admin.**RegistrationAdmin**(*model*, *admin\_site*)

Bases: django.contrib.admin.options.ModelAdmin

Admin class of RegistrationProfile

Admin users can accept/reject registration and activate user in Django Admin page.

If REGISTRATION\_SUPPLEMENT\_CLASS is specified, admin users can see the summary of the supplemental information in list view and detail of it in change view.

RegistrationProfile is not assumed to handle by hand thus adding/changing/deleting is not accepted even in Admin page. RegistrationProfile only can be accepted/rejected or activated. To prevent these disallowed functions, the special AdminForm called RegistrationAdminForm is used. Its save method is overridden and it actually does not save the instance. It just call accept, reject or activate method of current registration backend. So you don't want to override the save method of the form.

#### **accept\_users**(*request*, *queryset*)

Accept the selected users, if they are not already accepted

#### **actions** = (u'accept\_users', u'reject\_users', u'force\_activate\_users', u'resend\_acceptance\_email')

#### **backend** = <registration.backends.default.DefaultRegistrationBackend object>

```
change_view(*args, **kwargs)
```
called for change view

Check permissions of the admin user for POST request depends on what action is requested and raise PermissionDenied if the action is not accepted for the admin user.

# **display\_activation\_key**(*obj*)

Display activation key with link

Note that displaying activation key is not recommended in security reason. If you really want to use this method, create your own subclass and re-register to admin.site

Even this is a little bit risky, it is really useful for developping (without checking email, you can activate any user you want) thus I created but turned off in default :-p

### **display\_supplement\_summary**(*obj*)

Display supplement summary

Display \_\_unicode\_\_ method result of REGISTRATION\_SUPPLEMENT\_CLASS Not available when REGISTRATION\_SUPPLEMENT\_CLASS is not specified

#### **force\_activate\_users**(*request*, *queryset*)

Activates the selected users, if they are not already activated

#### **form**

alias of RegistrationAdminForm

#### **get\_actions**(*request*)

get actions displaied in admin site

RegistrationProfile should not be deleted in admin site thus 'delete\_selected' is disabled in default.

<span id="page-18-2"></span>Each actions has permissions thus delete the action if the accessed user doesn't have appropriate permission.

- **get\_inline\_instances**(*request*, *obj=None*) return inline instances with registration supplement inline instance
- **get\_object**(*request*, *object\_id*, *from\_field=None*) add request instance to model instance and return

To get request instance in form, request instance is stored in the model instance.

- **has\_accept\_permission**(*request*, *obj*) whether the user has accept permission
- **has\_activate\_permission**(*request*, *obj*) whether the user has activate permission
- **has\_add\_permission**(*request*) registration profile should not be created by hand
- **has\_delete\_permission**(*request*, *obj=None*) registration profile should not be created by hand
- **has\_reject\_permission**(*request*, *obj*) whether the user has reject permission

```
list_display = (u'user', u'get_status_display', u'activation_key_expired', u'display_supplement_summary')
```

```
list filter = (u'status')
```
**media**

```
raw_id_fields = [u'user']
```

```
readonly_fields = (u'user', u'_status')
```

```
reject_users(request, queryset)
     Reject the selected users, if they are not already accepted
```

```
resend_acceptance_email(request, queryset)
     Re-sends acceptance emails for the selected users
```
Note that this will *only* send acceptance emails for users who are eligible to activate; emails will not be sent to users whose activation keys have expired or who have already activated or rejected.

**search\_fields** = (u'user\_\_username', u'user\_\_first\_name', u'user\_\_last\_name')

#### **registration.backends package**

Subpackages

registration.backends.default package

# <span id="page-18-1"></span>Module contents

<span id="page-18-0"></span>class registration.backends.default.**DefaultRegistrationBackend** Bases: [registration.backends.base.RegistrationBackendBase](#page-21-0)

Default registration backend class

A registration backend which floows a simple workflow:

1.User sigs up, inactive account with unusable password is created.

<span id="page-19-0"></span>2.Inspector accept or reject the account registration.

3.Email is sent to user with/without activation link (without when rejected)

4.User clicks activation link, enter password, account is now active

Using this backend requires that

•registration be listed in the INSTALLED\_APPS settings (since this backend makes use of models defined in this application).

•django.contrib.admin be listed in the INSTALLED\_APPS settings

•The setting ACCOUNT\_ACTIVATION\_DAYS be supplied, specifying (as an integer) the number of days from acceptance during which a user may activate their account (after that period expires, activation will be disallowed). Default is 7

•The creation of the templates

–registration/registration\_email.txt –registration/registration\_email\_subject.txt –registration/acceptance\_email.txt –registration/acceptance\_email\_subject.txt –registration/rejection\_email.txt –registration/rejection\_email\_subject.txt –registration/activation\_email.txt

–registration/activation\_email\_subject.txt

Additinally, registration can be temporarily closed by adding the setting REGISTRATION\_OPEN and setting it to False. Omitting this setting, or setting it to True, will be imterpreted as meaning that registration is currently open and permitted.

Internally, this is accomplished via storing an activation key in an instance of registration.models.RegistrationProfile. See that model and its custom manager for full documentation of its fields and supported operations.

**accept**(*profile*, *request*, *send\_email=None*, *message=None*, *force=False*) accept the account registration of profile

Given a profile, accept account registration, which will set inspection status of profile to accepted and generate new activation key of profile.

An email will be sent to the supplied email address; The email will be rendered using two templates. See the documentation for RegistrationProfile.send\_acceptance\_email() for information about these templates and the contexts provided to them.

If REGISTRATION\_acceptance\_EMAIL of settings is None, no acceptance email will be sent.

After successful acceptance, the signal registration.signals.user\_accepted will be sent, with the newly accepted User as the keyword argument uesr, the RegistrationProfile of the User as the keyword argument profile and the class of this backend as the sender

**activate**(*activation\_key*, *request*, *password=None*, *send\_email=None*, *message=None*, *no\_profile\_delete=False*) activate user with activation key and password

Given an activation key, password, look up and activate the user account corresponding to that key (if possible) and set its password.

If password is not given, password will be generated

<span id="page-20-0"></span>An email will be sent to the supplied email address; The email will be rendered using two templates. See the documentation for RegistrationProfile.send\_activation\_email() for information about these templates and the contexts provided to them.

If REGISTRATION\_ACTIVATION\_EMAIL of settings is None, no activation email will be sent.

After successful activation, the signal registration.signals.user\_activated will be sent, with the newly activated User as the keyword argument uesr, the password of the User as the keyword argument password, whether the password has generated or not as the keyword argument is generated and the class of this backend as the sender

# **get\_activation\_complete\_url**(*user*)

Return a url to redirect to after successful user activation

```
get_activation_form_class()
```
Return the default form class used for user activation

- **get\_registration\_closed\_url**() Return a url to redirect to if registration is closed
- **get\_registration\_complete\_url**(*user*) Return a url to redirect to after successful user registration
- **get\_registration\_form\_class**()

Return the default form class used for user registration

```
get_supplement_class()
```
Return the current registration supplement class

#### **get\_supplement\_form\_class**()

Return the default form class used for user registration supplement

**register**(*username*, *email*, *request*, *supplement=None*, *send\_email=None*) register new user with username and email

Given a username, email address, register a new user account, which will initially be inactive and has unusable password.

Along with the new User object, a new registration.models. RegistrationProfile will be created, tied to that User, containing the inspection status and activation key which will be used for this account (activation key is not generated untill its inspection status is set to accepted)

An email will be sent to the supplied email address; The email will be rendered using two templates. See the documentation for RegistrationProfile.send\_registration\_email() for information about these templates and the contexts provided to them.

If REGISTRATION\_REGISTRATION\_EMAIL of settings is None, no registration email will be sent.

After the User and RegistrationProfile are created and the registration email is sent, the signal registration.signals.user\_registered will be sent, with the new User as the keyword argument user, the RegistrationProfile of the new User as the keyword argument profile and the class of this backend as the sender.

#### **registration\_allowed**()

Indicate whether account registration is currently permitted, based on the value of the setting REGISTRATION OEPN. This is determined as follows:

•If REGISTRATION\_OPEN is not specified in settings, or is set to True, registration is permitted.

•If REGISTRATION\_OPEN is both specified and set to False, registration is not permitted.

**reject**(*profile*, *request*, *send\_email=None*, *message=None*) reject the account registration of profile

<span id="page-21-2"></span>Given a profile, reject account registration, which will set inspection status of profile to rejected and delete activation key of profile if exists.

An email will be sent to the supplied email address; The email will be rendered using two templates. See the documentation for RegistrationProfile.send\_rejection\_email() for information about these templates and the contexts provided to them.

If REGISTRATION\_REJECTION\_EMAIL of settings is None, no rejection email will be sent.

After successful rejection, the signal registration.signals.user\_rejected will be sent, with the newly rejected User as the keyword argument uesr, the RegistrationProfile of the User as the keyword argument profile and the class of this backend as the sender

#### Submodules

#### <span id="page-21-1"></span>registration.backends.base module

```
class registration.backends.base.RegistrationBackendBase
```
Bases: object

Base class of registration backend

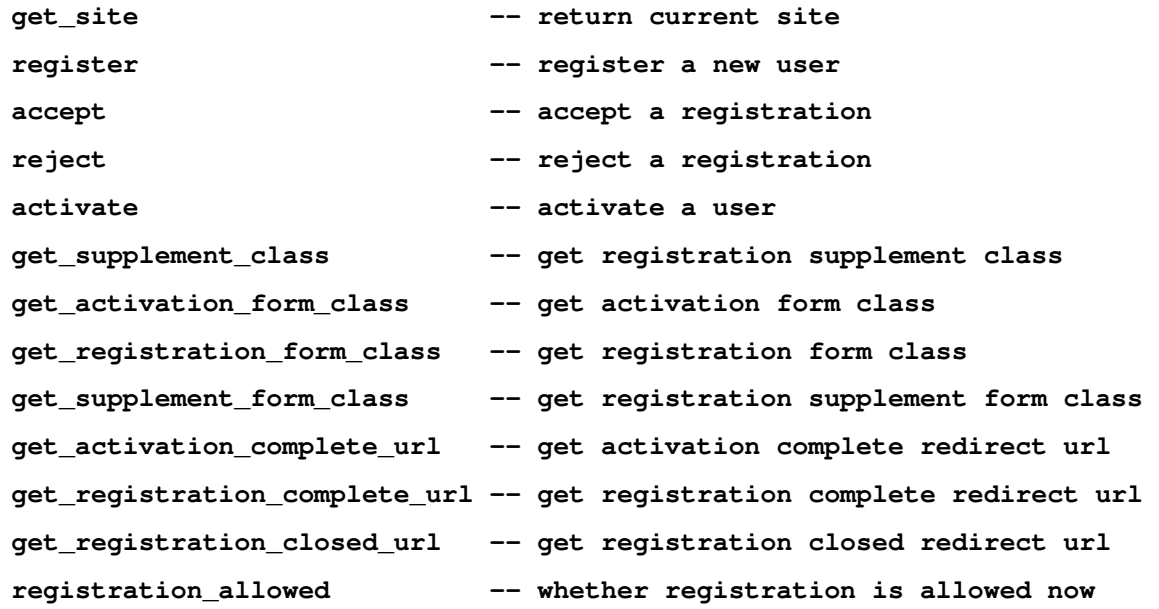

**accept**(*profile*, *request*, *send\_email=True*, *message=None*, *force=False*) accept account registration with given profile (an instance of RegistrationProfile)

Returning should be a instance of accepted User for success, None for fail.

This method SHOULD work even after the account registration has rejected.

**activate**(*activation\_key*, *request*, *password=None*, *send\_email=True*, *message=None*, *no\_profile\_delete=False*) activate account with activation\_key and password

This method should be called after the account registration has accepted, otherwise it should not be success.

Returning is user, password and is\_generated for success, None for fail.

If password is not given, this method will generate password and is\_generated should be True in this case.

```
get_activation_complete_url(user)
    get activation complete url
```
- **get\_activation\_form\_class**() get activation form class
- **get\_registration\_closed\_url**() get registration closed url
- **get\_registration\_complete\_url**(*user*) get registration complete url
- **get\_registration\_form\_class**() get registration form class
- **get\_site**(*request*) get current django.contrib.Site instance

return django.contrib.RequestSite instance when the Site is not installed.

- **get\_supplement\_class**() Return the current registration supplement class
- **get\_supplement\_form\_class**() get registration supplement form class
- **register**(*username*, *email*, *request*, *supplement=None*, *send\_email=True*) register a new user account with given username and email

Returning should be a instance of new User

**registration\_allowed**()

return False if the registration has closed

**reject**(*profile*, *request*, *send\_email=True*, *message=None*) reject account registration with given profile (an instance of RegistrationProfile)

Returning should be a instance of accepted User for success, None for fail.

This method SHOULD NOT work after the account registration has accepted.

#### <span id="page-22-1"></span>Module contents

```
registration.backends.get_backend(path=None)
```
Return an instance of a registration backend, given the dotted Python import path (as a string) to the backend class.

If the backend cannot be located (e.g., because no such module exists, or because the module does not contain a class of the appropriate name), django.core.exceptions.ImproperlyConfigured is raised.

<span id="page-22-0"></span>class registration.backends.**RegistrationBackendBase**

Bases: object

Base class of registration backend

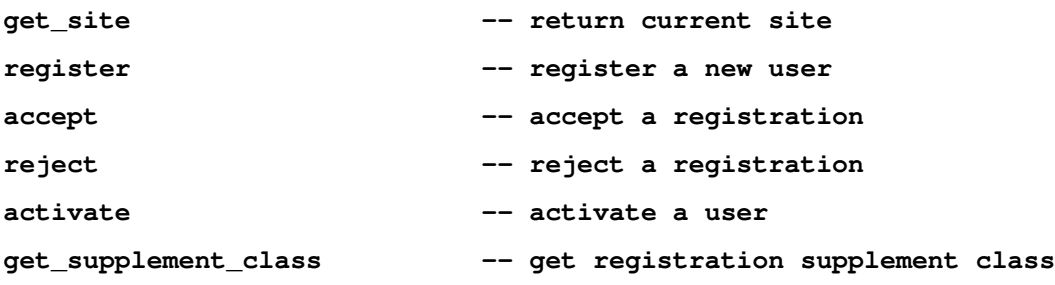

<span id="page-23-0"></span>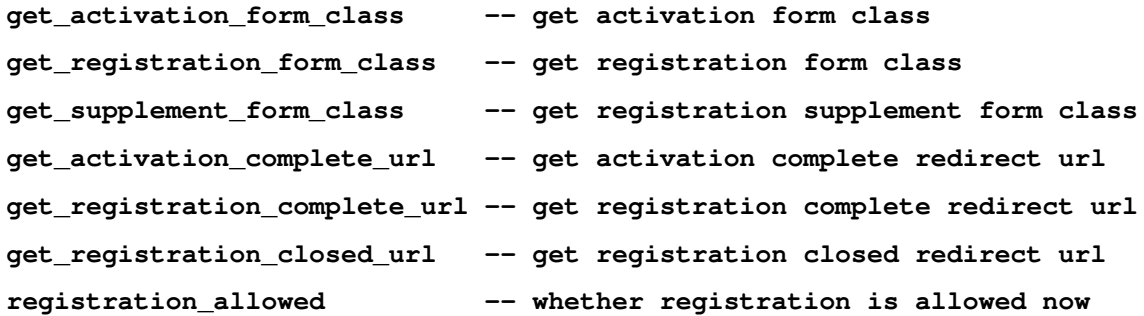

**accept**(*profile*, *request*, *send\_email=True*, *message=None*, *force=False*) accept account registration with given profile (an instance of RegistrationProfile)

Returning should be a instance of accepted User for success, None for fail.

This method SHOULD work even after the account registration has rejected.

**activate**(*activation\_key*, *request*, *password=None*, *send\_email=True*, *message=None*, *no\_profile\_delete=False*) activate account with activation\_key and password

This method should be called after the account registration has accepted, otherwise it should not be success.

Returning is user, password and is\_generated for success, None for fail.

If password is not given, this method will generate password and is\_generated should be True in this case.

- **get\_activation\_complete\_url**(*user*) get activation complete url
- **get\_activation\_form\_class**() get activation form class
- **get\_registration\_closed\_url**() get registration closed url
- **get\_registration\_complete\_url**(*user*) get registration complete url
- **get\_registration\_form\_class**() get registration form class
- **get\_site**(*request*)

get current django.contrib.Site instance

return django.contrib.RequestSite instance when the Site is not installed.

```
get_supplement_class()
    Return the current registration supplement class
```

```
get_supplement_form_class()
    get registration supplement form class
```
**register**(*username*, *email*, *request*, *supplement=None*, *send\_email=True*) register a new user account with given username and email

Returning should be a instance of new User

# **registration\_allowed**()

return False if the registration has closed

<span id="page-24-4"></span>**reject**(*profile*, *request*, *send\_email=True*, *message=None*)

reject account registration with given profile (an instance of RegistrationProfile)

Returning should be a instance of accepted User for success, None for fail.

This method SHOULD NOT work after the account registration has accepted.

# **registration.contrib package**

Subpackages

registration.contrib.autologin package

### Submodules

#### <span id="page-24-1"></span>registration.contrib.autologin.conf module

class registration.contrib.autologin.conf.**InspectionalRegistrationAutoLoginAppConf**(*\*\*kwargs*) Bases: appconf.base.AppConf

**AUTO\_LOGIN** = True

class **Meta**

**prefix** = u'registration'

# <span id="page-24-2"></span>registration.contrib.autologin.models module

#### <span id="page-24-3"></span>registration.contrib.autologin.tests module

class registration.contrib.autologin.tests.**RegistrationAutoLoginTestCase**(*methodName='runTest'*) Bases: django.test.testcases.TestCase

# **backend** = <registration.backends.default.DefaultRegistrationBackend object>

#### **mock\_request** = <WSGIRequest: GET '/'>

**test\_auto\_login**() Wheather auto login feature works correctly

**test\_no\_auto\_login\_with\_no\_password**() Auto login feature should not be occur with no password (programatically activated by Django Admin action)

**test\_no\_auto\_login\_with\_setting**() Auto login feature should be able to off with REGISTRATION\_AUTO\_LOGIN = False

# <span id="page-24-0"></span>Module contents

registration.contrib.autologin.**auto\_login\_reciver**(*sender*, *user*, *password*, *is\_generated*, *request*, *\*\*kwargs*) automatically log activated user in when they have activated registration.contrib.autologin.**is\_auto\_login\_enable**() get whether the registration autologin is enable

# registration.contrib.notification package

<span id="page-25-4"></span>Subpackages

registration.contrib.notification.tests package

Submodules

<span id="page-25-3"></span>registration.contrib.notification.tests.urls module

# <span id="page-25-2"></span>Module contents

```
class registration.contrib.notification.tests.RegistrationNotificationTestCase(methodName='runTest')
    Bases: django.test.testcases.TestCase
```
**backend** = <registration.backends.default.DefaultRegistrationBackend object>

```
mock_request = <WSGIRequest: GET '/'>
```

```
test_notify_admins()
```

```
test_notify_all()
```

```
test_notify_duplicated()
```

```
test_notify_managers()
```

```
test_notify_recipients_function()
```

```
test_notify_recipients_iterable()
```
# Submodules

# <span id="page-25-0"></span>registration.contrib.notification.conf module

```
class registration.contrib.notification.conf.InspectionalRegistrationNotificationAppConf(**kwargs)
    Bases: appconf.base.AppConf
```
class **Meta**

# **prefix** = u'registration'

```
InspectionalRegistrationNotificationAppConf.NOTIFICATION = True
InspectionalRegistrationNotificationAppConf.NOTIFICATION_ADMINS = True
InspectionalRegistrationNotificationAppConf.NOTIFICATION_EMAIL_SUBJECT_TEMPLATE_NAME = u
InspectionalRegistrationNotificationAppConf.NOTIFICATION_EMAIL_TEMPLATE_NAME = u'registration
InspectionalRegistrationNotificationAppConf.NOTIFICATION_MANAGERS = True
InspectionalRegistrationNotificationAppConf.NOTIFICATION_RECIPIENTS = None
```
# <span id="page-25-1"></span>registration.contrib.notification.models module

### <span id="page-26-7"></span><span id="page-26-0"></span>Module contents

registration.contrib.notification.**is\_notification\_enable**() get whether the registration notification is enable

registration.contrib.notification.**send\_notification\_email\_reciver**(*sender*,

*user*, *profile*, *request*, *\*\*kwargs*)

send a notification email to admins/managers

<span id="page-26-1"></span>Module contents

**registration.management package**

Subpackages

registration.management.commands package

Submodules

<span id="page-26-3"></span>registration.management.commands.cleanup\_expired\_registrations module class registration.management.commands.cleanup\_expired\_registrations.**Command**(*stdout=None*, *stderr=None*, *no\_color=False*) Bases: django.core.management.base.BaseCommand

**handle**(*\*\*options*)

**help** = u'Delete expired user registrations from the database'

<span id="page-26-4"></span>registration.management.commands.cleanup\_registrations module

class registration.management.commands.cleanup\_registrations.**Command**(*stdout=None*,

*stderr=None*, *no\_color=False*)

Bases: django.core.management.base.BaseCommand

**handle**(*\*\*options*)

**help** = u'Delete expired/rejected user registrations from the database'

<span id="page-26-5"></span>registration.management.commands.cleanup\_rejected\_registrations module class registration.management.commands.cleanup\_rejected\_registrations.**Command**(*stdout=None*, *stderr=None*, *no\_color=False*) Bases: django.core.management.base.BaseCommand **handle**(*\*\*options*)

**help** = u'Delete rejected user registrations from the database'

<span id="page-26-6"></span>registration.management.commands.cleanupregistration module

<span id="page-26-2"></span>Module contents

<span id="page-27-4"></span><span id="page-27-0"></span>Module contents

**registration.migrations package**

Submodules

<span id="page-27-2"></span>registration.migrations.0001\_initial module class registration.migrations.0001\_initial.**Migration**(*name*, *app\_label*) Bases: django.db.migrations.migration.Migration

 $dependencies = [(u'auth', u'_first'')]$ 

operations = [<CreateModel fields=[(u'id', <django.db.models.fields.AutoField>), (u'\_status', <django.db.models.fields

<span id="page-27-1"></span>Module contents

**registration.south\_migrations package**

Submodules

registration.south\_migrations.0001\_initial module

registration.south\_migrations.0002\_auto\_\_add\_field\_registrationprofile\_\_status\_\_chg\_field\_registrationpro module

registration.south\_migrations.0003\_status module

registration.south\_migrations.0004\_activation\_keys module

<span id="page-27-3"></span>Module contents

**registration.supplements package**

Subpackages

registration.supplements.default package

Submodules

#### <span id="page-28-4"></span><span id="page-28-3"></span>registration.supplements.default.models module

class registration.supplements.default.models.**DefaultRegistrationSupplement**(*\*args*,

*\*\*kwargs*)

```
Bases: registration.supplements.base.RegistrationSupplementBase
```
A simple registration supplement model which requires remarks

#### exception **DoesNotExist**

Bases: django.core.exceptions.ObjectDoesNotExist

exception DefaultRegistrationSupplement.**MultipleObjectsReturned** Bases: django.core.exceptions.MultipleObjectsReturned

#### DefaultRegistrationSupplement.**id**

A wrapper for a deferred-loading field. When the value is read from this object the first time, the query is executed.

```
DefaultRegistrationSupplement.objects = <django.db.models.manager.Manager object>
```
#### DefaultRegistrationSupplement.**registration\_profile**

Accessor to the related object on the forward side of a many-to-one or one-to-one relation.

In the example:

**class Child**(Model): parent = ForeignKey(Parent, related\_name='children')

child.parent is a ForwardManyToOneDescriptor instance.

### DefaultRegistrationSupplement.**remarks**

A wrapper for a deferred-loading field. When the value is read from this object the first time, the query is executed.

### <span id="page-28-2"></span>Module contents

#### Submodules

#### <span id="page-28-1"></span>registration.supplements.base module

<span id="page-28-0"></span>class registration.supplements.base.**RegistrationSupplementBase**(*\*args*, *\*\*kwargs*) Bases: django.db.models.base.Model

A registration supplement abstract model

Registration supplement model is used to add supplemental information to the account registration. The supplemental information is written by the user who tried to register the site and displaied in django admin page to help determine the acceptance/rejection of the registration

The  $_{\text{start}}($ ) method is used to display the summary of the supplemental information in django admin's change list view. Thus subclasses must define them own str () method.

The get\_form\_class() is a class method return a value of form\_class attribute to determine the form class used for filling up the supplemental informatin in registration view if form\_class is specified. Otherwise the method create django's ModelForm and return.

The get\_admin\_fields() is a class method return a list of field names displayed in django admin site. It simply return a value of  $\alpha$ dmin\_fields attribute in default. If the method return None, then all fields except id (and fields in admin\_excludes) will be displayed.

<span id="page-29-1"></span>The get admin excludes () is a class method return a list of field names NOT displayed in diango admin site. It simply return a value of admin\_excludes attribute in default. If the method return None, then all fields selected with admin\_fields except id will be displayed.

The registration\_profile field is used to determine the registration profile associated with. related\_name of the field is used to get the supplemental information in \_get\_supplement() method of RegistrationProfile thus DO NOT CHANGE the name.

# class **Meta**

# **abstract** = False

RegistrationSupplementBase.**admin\_excludes** = None

RegistrationSupplementBase.**admin\_fields** = None

RegistrationSupplementBase.**form\_class** = None

classmethod RegistrationSupplementBase.**get\_admin\_excludes**() Return a list of field names NOT displayed in django admin site

It is simply return a value of admin\_excludes in default. If it returns None then all fields (selected in admin fields) except id will be displayed.

classmethod RegistrationSupplementBase.**get\_admin\_fields**() Return a list of field names displayed in django admin site

It is simply return a value of admin fields in default. If it returns None then all fields except id (and fields in admin\_excludes) will be displayed.

classmethod RegistrationSupplementBase.**get\_form\_class**() Return the form class used for this registration supplement model

When form class is specified, this method return the value of the attribute. Otherwise it generate django's ModelForm, set it to form\_class and return it

This method MUST BE class method.

# RegistrationSupplementBase.**registration\_profile**

Accessor to the related object on the forward side of a many-to-one or one-to-one relation.

In the example:

```
class Child(Model):
   parent = ForeignKey(Parent, related_name='children')
```
child.parent is a ForwardManyToOneDescriptor instance.

```
RegistrationSupplementBase.registration_profile_id
```
A wrapper for a deferred-loading field. When the value is read from this object the first time, the query is executed.

# <span id="page-29-0"></span>Module contents

registration.supplements.**get\_supplement\_class**(*path=None*)

Return an instance of a registration supplement, given the dotted Python import path (as a string) to the supplement class.

If the addition cannot be located (e.g., because no such module exists, or because the module does not contain a class of the appropriate name), django.core.exceptions.ImproperlyConfigured is raised.

### <span id="page-30-3"></span>**registration.tests package**

# Submodules

#### <span id="page-30-0"></span>registration.tests.compat module

#### <span id="page-30-1"></span>registration.tests.mock module

```
registration.tests.mock.mock_request()
    Construct and return a mock HttpRequest object; this is used in testing backend methods which expect an
    HttpRequest but which are not being called from views.
registration.tests.mock.mock_site()
    Construct and return a mock Site' object; this is used in testing methods which expect an Site
registration.tests.test_admin module
class registration.tests.test_admin.RegistrationAdminTestCase(methodName='runTest')
    Bases: django.test.testcases.TestCase
    setUp()
    test_accept_users_action()
    test_change_list_view_get()
    test_change_view_get()
    test_change_view_get_404()
    test_change_view_post_invalid_activate_from_rejected()
    test_change_view_post_invalid_activate_from_untreated()
    test_change_view_post_invalid_force_activate_from_accepted()
    test_change_view_post_invalid_reject_from_accepted()
    test_change_view_post_invalid_reject_from_rejected()
    test_change_view_post_valid_accept_from_accepted()
    test_change_view_post_valid_accept_from_rejected()
    test_change_view_post_valid_accept_from_untreated()
    test_change_view_post_valid_activate_from_accepted()
    test_change_view_post_valid_force_activate_from_rejected()
    test_change_view_post_valid_force_activate_from_untreated()
    test_change_view_post_valid_reject_from_untreated()
    test_force_activate_users_action()
    test_get_inline_instances_with_default_supplements(*args, **kwargs)
    test_get_inline_instances_without_supplements(*args, **kwargs)
    test_reject_users_action()
    test_resend_acceptance_email_action()
```
<span id="page-31-2"></span><span id="page-31-0"></span>registration.tests.test\_backends module

```
class registration.tests.test_backends.DefaultRegistrationBackendTestCase(methodName='runTest')
    Bases: django.test.testcases.TestCase
```
**setUp**()

```
test_acceptance()
```
**test\_acceptance\_signal**()

```
test_acceptance_signal_fail()
```
**test\_activation\_signal**()

**test\_activation\_with\_password**()

```
test_activation_without_password()
```
**test\_allow**()

**test\_expired\_activation**()

```
test_get_activation_complete_url()
```

```
test_get_activation_form_class()
```

```
test_get_registration_closed_url()
```

```
test_get_registration_complete_url()
```

```
test_get_registration_form_class()
```

```
test_registration()
```

```
test_registration_signal()
```

```
test_registration_signal_with_supplement(*args, **kwargs)
```
**test\_rejected\_activation**()

**test\_rejection**()

```
test_rejection_signal()
```

```
test_rejection_signal_fail()
```

```
test_untreated_activation()
```

```
class registration.tests.test_backends.RegistrationBackendRetrievalTests(methodName='runTest')
    Bases: django.test.testcases.TestCase
```

```
test_backend_attribute_error()
```

```
test_backend_error_invalid()
```

```
test_get_backend()
```
# <span id="page-31-1"></span>registration.tests.test\_forms module

```
class registration.tests.test_forms.ActivationFormTests(methodName='runTest')
    Bases: django.test.testcases.TestCase
```
Test the default registration forms.

# **test\_activation\_form**()

Test that ActivationForm enforces username constraints and matching passwords.

```
class registration.tests.test_forms.RegistrationFormTests(methodName='runTest')
    Bases: django.test.testcases.TestCase
```
Test the default registration forms.

```
test_registration_form()
```
Test that RegistrationForm enforces username constraints and matching passwords.

```
test_registration_form_no_free_email()
```
Test that RegistrationFormNoFreeEmail disallows registration with free email addresses.

```
test_registration_form_tos()
```
Test that RegistrationFormTermsOfService requires agreement to the terms of service.

```
test_registration_form_unique_email()
```
Test that RegistrationFormUniqueEmail validates uniqueness of email addresses.

#### <span id="page-32-0"></span>registration.tests.test\_models module

```
class registration.tests.test_models.RegistrationProfileManagerTestCase(methodName='runTest')
    Bases: django.test.testcases.TestCase
```

```
setUp()
```

```
test_acceptance()
```
**test\_acceptance\_after\_acceptance\_fail**()

```
test_acceptance_after_rejection_success()
```

```
test_acceptance_email()
```
**test\_acceptance\_force**()

```
test_acceptance_no_email()
```
**test\_activation\_email**()

```
test_activation_no_email()
```

```
test_activation_with_expired_fail()
```
**test\_activation\_with\_invalid\_key\_fail**()

**test\_activation\_with\_password**()

**test\_activation\_with\_rejected\_fail**()

```
test_activation_with_untreated_fail()
```

```
test_activation_without_password()
```
**test\_expired\_user\_deletion**()

**test\_management\_command\_cleanup\_expired\_registrations**()

**test\_management\_command\_cleanup\_registrations**()

```
test_management_command_cleanup_rejected_registrations()
```
**test\_management\_command\_cleanupregistration**()

**test\_register**()

```
test_register_email()
```

```
test_register_no_email()
```
**test\_rejected\_user\_deletion**()

```
test_rejection()
```
**test\_rejection\_after\_acceptance\_fail**()

**test\_rejection\_after\_rejection\_fail**()

**test\_rejection\_email**()

**test\_rejection\_no\_email**()

**user\_info** = {u'username': u'alice', u'email': u'alice@example.com'}

class registration.tests.test\_models.**RegistrationProfileTestCase**(*methodName='runTest'*) Bases: django.test.testcases.TestCase

**create\_inactive\_user**()

**setUp**()

**test\_profile\_creation**()

**test\_profile\_status\_modification**()

**test\_send\_acceptance\_email**()

**test\_send\_activation\_email**()

**test\_send\_registration\_email**()

**test\_send\_rejection\_email**()

user info = {u'username': u'alice', u'password': u'password', u'email': u'alice@example.com'}

#### <span id="page-33-0"></span>registration.tests.test\_supplements module

class registration.tests.test\_supplements.**RegistrationSupplementRetrievalTests**(*methodName='runTest'*) Bases: django.test.testcases.TestCase

**test\_get\_supplement\_class**()

**test\_supplement\_attribute\_error**()

#### **test\_supplement\_error\_invalid**()

 $class$  registration.tests.test\_supplements.**RegistrationViewWithDefaultRegistrationSupplementTe** Bases: django.test.testcases.TestCase

#### **test\_registration\_view\_get**()

A GET to the register view uses the appropriate template and populates the registration form into the context.

#### **test\_registration\_view\_post\_failure**()

A POST to the register view with invalid data does not create a user, and displays appropriate error messages.

#### **test\_registration\_view\_post\_no\_remarks\_failure**()

A POST to the register view with invalid data does not create a user, and displays appropriate error messages.

#### **test\_registration\_view\_post\_success**()

A POST to the register view with valid data properly creates a new user and issues a redirect.

#### <span id="page-33-1"></span>registration.tests.test\_views module

class registration.tests.test\_views.**RegistrationViewTestCase**(*methodName='runTest'*) Bases: django.test.testcases.TestCase

#### **setUp**()

#### <span id="page-34-4"></span>**test\_activation\_view\_get\_fail**()

A GET to the ActivationView view wht invalid activation\_key raise Http404

### **test\_activation\_view\_get\_success**()

A GET to the ActivationView view with valid activation\_key

#### **test\_activation\_view\_post\_failure**()

A POST to the ActivationView view with invalid data does not activate a user, and raise Http404

#### **test\_activation\_view\_post\_success**()

A POST to the ActivationView view with valid data properly handles a valid activation

### **test\_registration\_complete\_view\_get**()

A GET to the complete view uses the appropriate template and populates the registration form into the context.

#### **test\_registration\_view\_closed**()

Any attempt to access the register view when registration is closed fails and redirects.

# **test\_registration\_view\_get**()

A GET to the register view uses the appropriate template and populates the registration form into the context.

### **test\_registration\_view\_post\_failure**()

A POST to the register view with invalid data does not create a user, and displays appropriate error messages.

#### **test\_registration\_view\_post\_success**()

A POST to the register view with valid data properly creates a new user and issues a redirect.

#### <span id="page-34-3"></span>registration.tests.utils module

### registration.tests.utils.**with\_apps**(*\*apps*)

Class decorator that makes sure the passed apps are present in INSTALLED\_APPS.

# <span id="page-34-2"></span>Module contents

# **Submodules**

#### <span id="page-34-0"></span>**registration.compat module**

registration.compat.**patterns**(*x*, *\*args*)

# <span id="page-34-1"></span>**registration.conf module**

class registration.conf.**InspectionalRegistrationAppConf**(*\*\*kwargs*) Bases: appconf.base.AppConf

#### **ACCEPTANCE\_EMAIL** = True

**ACTIVATION\_EMAIL** = True

#### BACKEND CLASS = u'registration.backends.default.DefaultRegistrationBackend'

**DEFAULT\_PASSWORD\_LENGTH** = 10

**DJANGO\_AUTH\_URLS\_ENABLE** = True

#### **DJANGO\_AUTH\_URL\_NAMES\_PREFIX** = u''

#### <span id="page-35-2"></span>**DJANGO\_AUTH\_URL\_NAMES\_SUFFIX** = u''

### class **Meta**

### **prefix** = u'registration'

InspectionalRegistrationAppConf.**OPEN** = True

InspectionalRegistrationAppConf.**REJECTION\_EMAIL** = True

InspectionalRegistrationAppConf.SUPPLEMENT\_ADMIN\_INLINE\_BASE\_CLASS = u'registration.admin.Regi

InspectionalRegistrationAppConf.SUPPLEMENT\_CLASS = u'registration.supplements.default.models.DefaultF

InspectionalRegistrationAppConf.**USE\_OBJECT\_PERMISSION** = False

registration.conf.**configure\_other\_settings**()

# <span id="page-35-1"></span>**registration.forms module**

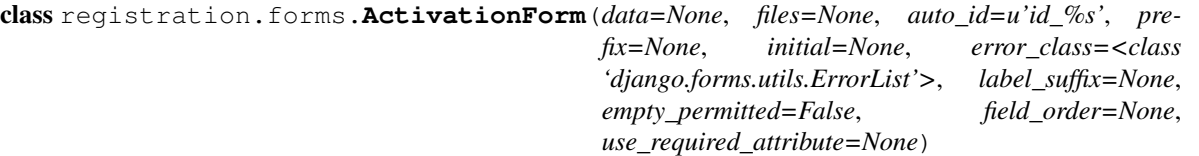

Bases: django.forms.forms.Form

Form for activating a user account.

Requires the password to be entered twice to catch typos.

Subclasses should feel free to add any additional validation they need, but should avoid defining a save () method – the actual saving of collected user data is delegated to the active registration backend.

# base\_fields = OrderedDict([('password1', <django.forms.fields.CharField object at 0x7f2100d5db10>), ('password2',

#### **clean**()

Check the passed two password are equal

Verifiy that the values entered into the two password fields match. Note that an error here will end up in non\_field\_errors() because it doesn't apply to a single field.

# declared\_fields = OrderedDict([('password1', <django.forms.fields.CharField object at 0x7f2100d5db10>), ('passwo

# **media**

<span id="page-35-0"></span>class registration.forms.**RegistrationForm**(*data=None*, *files=None*, *auto\_id=u'id\_%s'*, *prefix=None*, *initial=None*, *error\_class=<class 'django.forms.utils.ErrorList'>*, *label\_suffix=None*, *empty\_permitted=False*, *field\_order=None*, *use\_required\_attribute=None*)

Bases: django.forms.forms.Form

Form for registration a user account.

Validates that the requested username is not already in use, and requires the email to be entered twice to catch typos.

Subclasses should feel free to add any additional validation they need, but should avoid defining a save () method – the actual saving of collected user data is delegated to the active registration backend.

base\_fields = OrderedDict([('username', <django.forms.fields.RegexField object at 0x7f2100d5df10>), ('email1', <dja

### <span id="page-36-0"></span>**clean**()

Check the passed two email are equal

Verifiy that the values entered into the two email fields match. Note that an error here will end up in non\_field\_errors() because it doesn't apply to a single field.

#### **clean\_username**()

Validate that the username is alphanumeric and is not already in use.

# declared\_fields = OrderedDict([('username', <django.forms.fields.RegexField object at 0x7f2100d5df10>), ('email1' **media**

class registration.forms.**RegistrationFormNoFreeEmail**(*data=None*, *files=None*,

*auto\_id=u'id\_%s'*, *prefix=None*, *initial=None*, *error\_class=<class 'django.forms.utils.ErrorList'>*, *label\_suffix=None*, *empty\_permitted=False*, *field\_order=None*, *use\_required\_attribute=None*)

Bases: [registration.forms.RegistrationForm](#page-35-0)

Subclass of RegistrationForm which disallows registration with email addresses from popular free webmail services; moderately useful for preventing automated spam registration.

To change the list of banned domains, subclass this form and override the attribute bad\_domains.

bad\_domains = [u'aim.com', u'aol.com', u'email.com', u'gmail.com', u'googlemail.com', u'hotmail.com', u'hushmail.co

base\_fields = OrderedDict([('username', <django.forms.fields.RegexField object at 0x7f2100d5df10>), ('email1', <dja

#### **clean\_email1**()

Check the supplied email address against a list of known free webmail domains.

declared\_fields = OrderedDict([('username', <django.forms.fields.RegexField object at 0x7f2100d5df10>), ('email1' **media**

class registration.forms.**RegistrationFormTermsOfService**(*data=None*, *files=None*,

*auto\_id=u'id\_%s'*, *prefix=None*, *initial=None*, *error\_class=<class 'django.forms.utils.ErrorList'>*, *label\_suffix=None*, *empty\_permitted=False*, *field\_order=None*, *use\_required\_attribute=None*)

Bases: [registration.forms.RegistrationForm](#page-35-0)

Subclass of RegistrationForm which adds a required checkbox for agreeing to a site's Terms of Service.

base\_fields = OrderedDict([('username', <django.forms.fields.RegexField object at 0x7f2100d5df10>), ('email1', <dja declared\_fields = OrderedDict([('username', <django.forms.fields.RegexField object at 0x7f2100d5df10>), ('email1' **media**

<span id="page-37-4"></span>class registration.forms.**RegistrationFormUniqueEmail**(*data=None*, *files=None*, *auto\_id=u'id\_%s'*, *prefix=None*, *initial=None*, *error\_class=<class 'django.forms.utils.ErrorList'>*, *label\_suffix=None*, *empty\_permitted=False*, *field\_order=None*, *use\_required\_attribute=None*) Bases: [registration.forms.RegistrationForm](#page-35-0)

Subclass of RegistrationForm which enforces uniqueness of email address

```
base_fields = OrderedDict([("username", <django.forms.fields.RegexField object at 0x7f2100d5df10>), ("email1", <dja
```

```
clean_email1()
```
Validate that the supplied email address is unique for the site.

```
declared_fields = OrderedDict([('username', <django.forms.fields.RegexField object at 0x7f2100d5df10>), ('email1'
media
```
**registration.models module**

# <span id="page-37-0"></span>**registration.signals module**

<span id="page-37-1"></span>**registration.urls module**

# <span id="page-37-2"></span>**registration.utils module**

```
registration.utils.generate_activation_key(username)
    generate activation key with username
```
originally written by ubernostrum in [django-registration](https://bitbucket.org/ubernostrum/django-registration)

```
registration.utils.generate_random_password(length=10)
    generate random password with passed length
```

```
registration.utils.get_site(request)
    get current django.contrib.Site instance
```
return django.contrib.RequestSite instance when the Site is not installed.

```
registration.utils.send_mail(subject, message, from_email, recipients)
     send mail to recipients
```
this method use [django-mailer](http://code.google.com/p/django-mailer/) send\_mail method when the app is in INSTALLED\_APPS

Note: [django-mailer](http://code.google.com/p/django-mailer/) send\_mail is not used duaring unittest because it is a little bit difficult to check the number of mail sent in unittest for both django-mailer and original django send\_mail

# <span id="page-37-3"></span>**registration.views module**

```
class registration.views.ActivationCompleteView(**kwargs)
    Bases: django.views.generic.base.TemplateView
```
A simple template view for activation complete

**template\_name** = u'registration/activation\_complete.html'

<span id="page-38-0"></span>class registration.views.**ActivationView**(*\*args*, *\*\*kwargs*) Bases: django.views.generic.base.TemplateResponseMixin, django.views.generic.edit.FormMixin, django.views.generic.detail.SingleObjectMixin, django.views.generic.edit.ProcessFormView A complex view for activation GET: Display an ActivationForm which has password1 and password2 for activation user who has activation\_key password1 and password2 should be equal to prepend typo POST: Activate the user who has activation\_key with passed password1 **form\_valid**(*form*) activate user who has activation\_key with password1 this method is called when form validation has successed. **get**(*request*, *\*args*, *\*\*kwargs*) **get\_form\_class**() get activation form class via backend **get\_object**(*queryset=None*) get RegistrationProfile instance by activation\_key activation\_key should be passed by URL **get\_queryset**() get RegistrationProfile queryset which status is 'accepted' **get\_success\_url**() get activation complete url via backend **model** alias of RegistrationProfile **post**(*request*, *\*args*, *\*\*kwargs*) **template\_name** = u'registration/activation\_form.html' class registration.views.**RegistrationClosedView**(*\*\*kwargs*) Bases: django.views.generic.base.TemplateView A simple template view for registraion closed This view is called when user accessed to RegistrationView with REGISTRATION\_OPEN = False **template\_name** = u'registration/registration\_closed.html'

```
class registration.views.RegistrationCompleteView(**kwargs)
```
Bases: django.views.generic.base.TemplateView

A simple template view for registration complete

**get\_context\_data**(*\*\*kwargs*)

### **template\_name** = u'registration/registration\_complete.html'

class registration.views.**RegistrationView**(*\*args*, *\*\*kwargs*)

```
Bases: django.views.generic.edit.FormMixin, django.views.generic.base.TemplateResponseMixi
django.views.generic.edit.ProcessFormView
```
#### A complex view for registration

GET: Display an RegistrationForm which has username, email1 and email2 for registration. email1 and email2 should be equal to prepend typo.

<span id="page-39-1"></span>form and supplement\_form is in context to display these form.

POST: Register the user with passed username and email1

**dispatch**(*request*, *\*args*, *\*\*kwargs*)

**form\_invalid**(*form*, *supplement\_form=None*)

```
form_valid(form, supplement_form=None)
    register user with username and email1
```
this method is called when form validation has successed.

```
get(request, *args, **kwargs)
```

```
get_disallowed_url()
    get registration closed url via backend
```
- **get\_form\_class**() get registration form class via backend
- **get\_success\_url**() get registration complete url via backend
- **get\_supplement\_form**(*supplement\_form\_class*) get registration supplement form instance
- **get\_supplement\_form\_class**() get registration supplement form class via backend

**post**(*request*, *\*args*, *\*\*kwargs*)

**template\_name** = u'registration/registration\_form.html'

# <span id="page-39-0"></span>**Module contents**

# **The difference between django-registration**

<span id="page-40-0"></span>While [django-registration](https://bitbucket.org/ubernostrum/django-registration/) requires 3 steps for registration, django-inspectional-registration requires 5 steps and inspector for registration. See the conceptual summary below. django-inspectional-registration

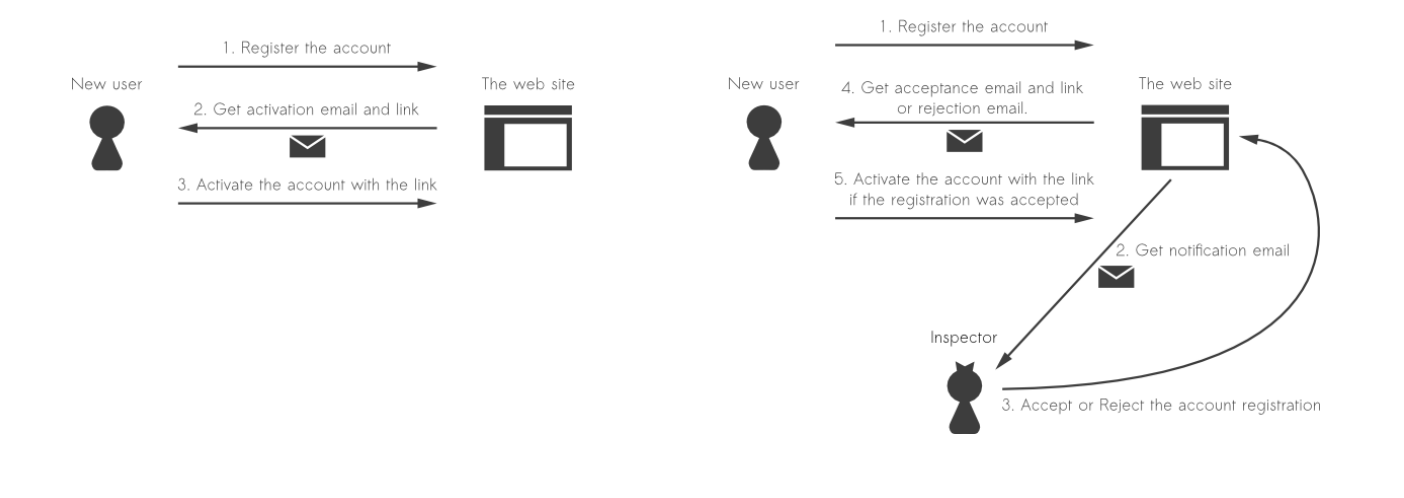

# **For translators**

<span id="page-42-0"></span>You can compile the latest message files with the following command

\$ python setup.py compile\_messages

The command above is automatically called before sdist command if you call python manage.py sdist.

# **Backward incompatibility**

<span id="page-44-0"></span>Because of an [issue#24,](https://github.com/lambdalisue/django-inspectional-registration/issues/24) django-inspectional-registration add the following three new options.

- REGISTRATION DJANGO AUTH URLS ENABLE If it is False, django-inspectional-registration do not define the views of django.contrib.auth. It is required to define these view manually. (Default: True)
- REGISTRATION\_DJANGO\_AUTH\_URL\_NAMES\_PREFIX It is used as a prefix string of view names of django.contrib.auth. For backward compatibility, set this value to 'auth\_'. (Default: '')
- REGISTRATION\_DJANGO\_AUTH\_URL\_NAMES\_SUFFIX It is used as a suffix string of view names of django.contrib.auth. For backward compatibility, set this value to ''. (Default: '')

This changes were introduced from version 0.4.0, to keep the backward compatibility, write the following in your settings module.

REGISTRATION\_DJANGO\_AUTH\_URLS\_ENABLE = True REGISTRATION\_DJANGO\_AUTH\_URL\_NAMES\_PREFIX = 'auth\_' REGISTRATION\_DJANGO\_AUTH\_URL\_NAMES\_SUFFIX = ''

**CHAPTER 5**

**Indices and tables**

- <span id="page-46-0"></span>• genindex
- modindex
- search

# <span id="page-48-0"></span>r

```
registration, 36
registration.admin, 13
registration.admin.forms, 13
registration.backends, 19
registration.backends.base, 18
registration.backends.default, 15
registration.compat, 31
registration.conf, 31
registration.contrib, 23
registration.contrib.autologin, 21
registration.contrib.autologin.conf, 21
registration.contrib.autologin.models,
      21
registration.contrib.autologin.tests,
      21
registration.contrib.notification, 23
registration.contrib.notification.conf,
      22
34
      22
registration.contrib.notification.tests,
      22
registration.contrib.notification.tests.urls,
      22
registration.forms, 32
registration.management, 24
registration.management.commands, 23
registration.management.commands.cleanup_expired_registrations,
      23
registration.management.commands.cleanup_registrations,
      23
registration.management.commands.cleanup_rejected_registrations,
      23
registration.management.commands.cleanupregistration,
      23
registration.migrations, 24
registration.migrations.0001_initial,
      24
registration.models, 34
                                         registration.south_migrations, 24
                                         registration.supplements, 26
                                         registration.supplements.base, 25
                                         registration.supplements.default, 25
                                         registration.supplements.default.models,
                                               25
                                         registration.tests, 31
                                         registration.tests.compat, 27
                                         registration.tests.mock, 27
                                         registration.tests.test_admin, 27
                                         registration.tests.test_backends, 28
                                         registration.tests.test_forms, 28
                                         registration.tests.test_models, 29
                                         registration.tests.test_supplements, 30
                                         registration.tests.test_views, 30
                                         registration.tests.utils, 31
                                         registration.urls, 34
                                         registration.utils, 34
```
registration.signals, [34](#page-37-0)

# Index

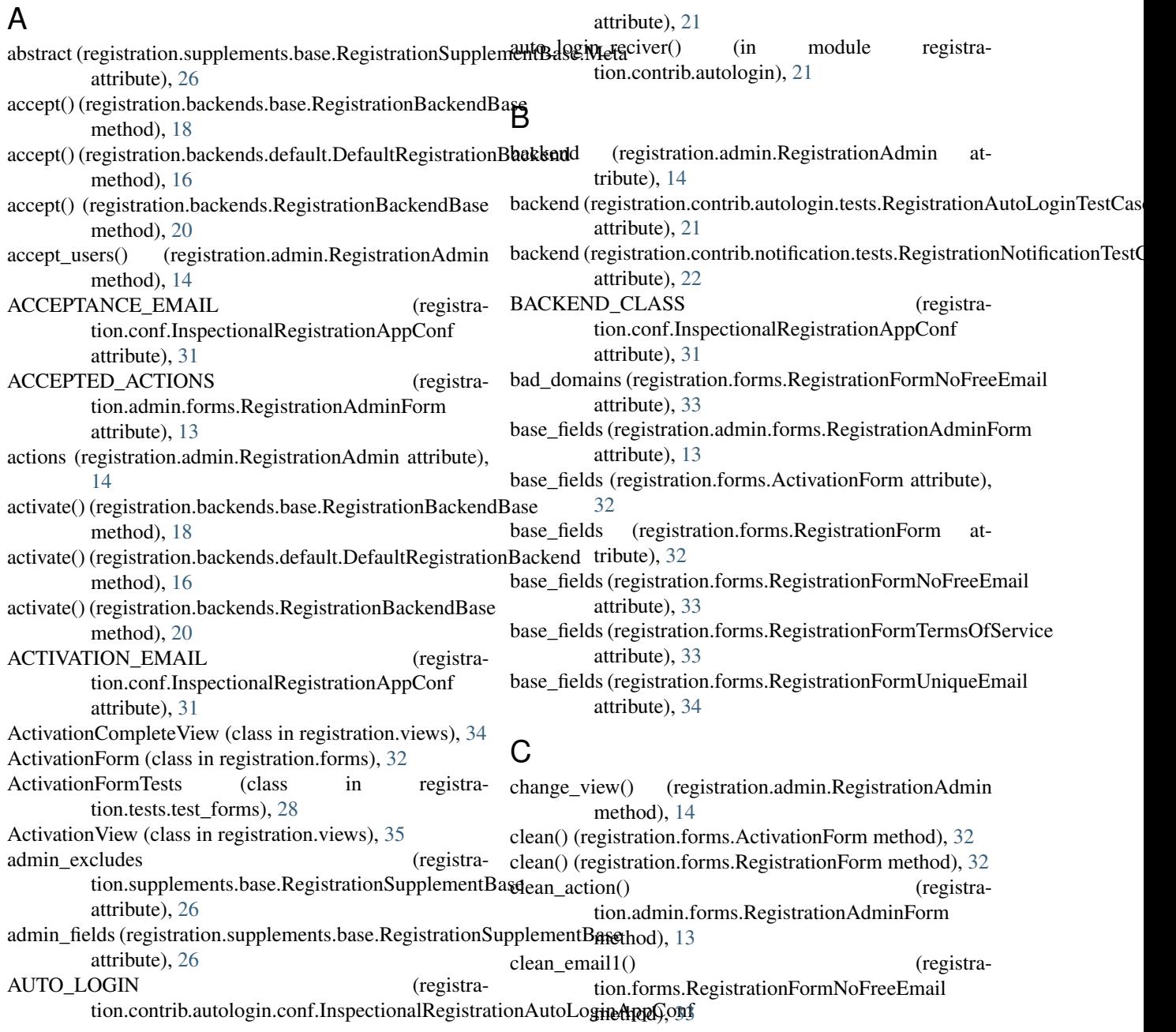

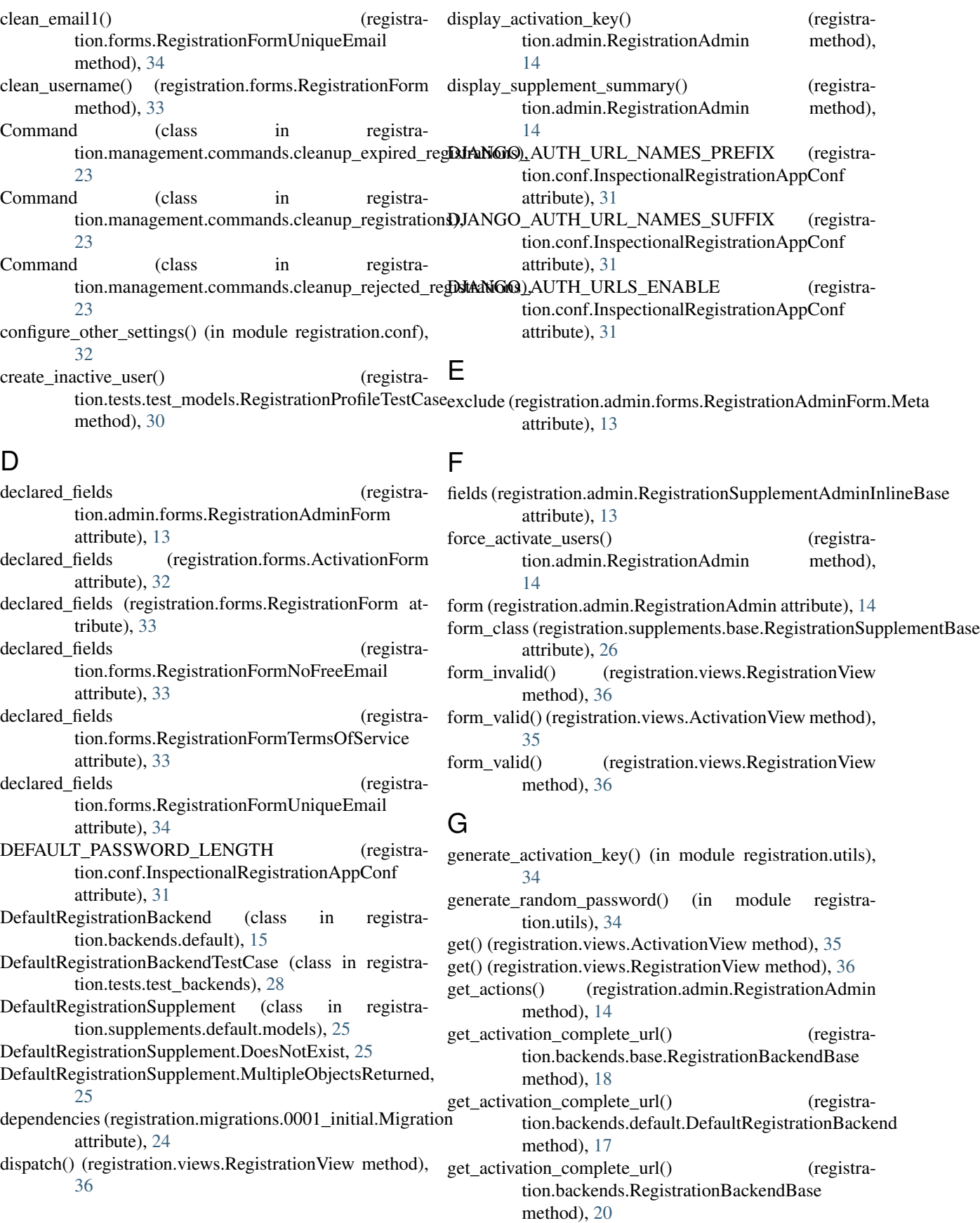

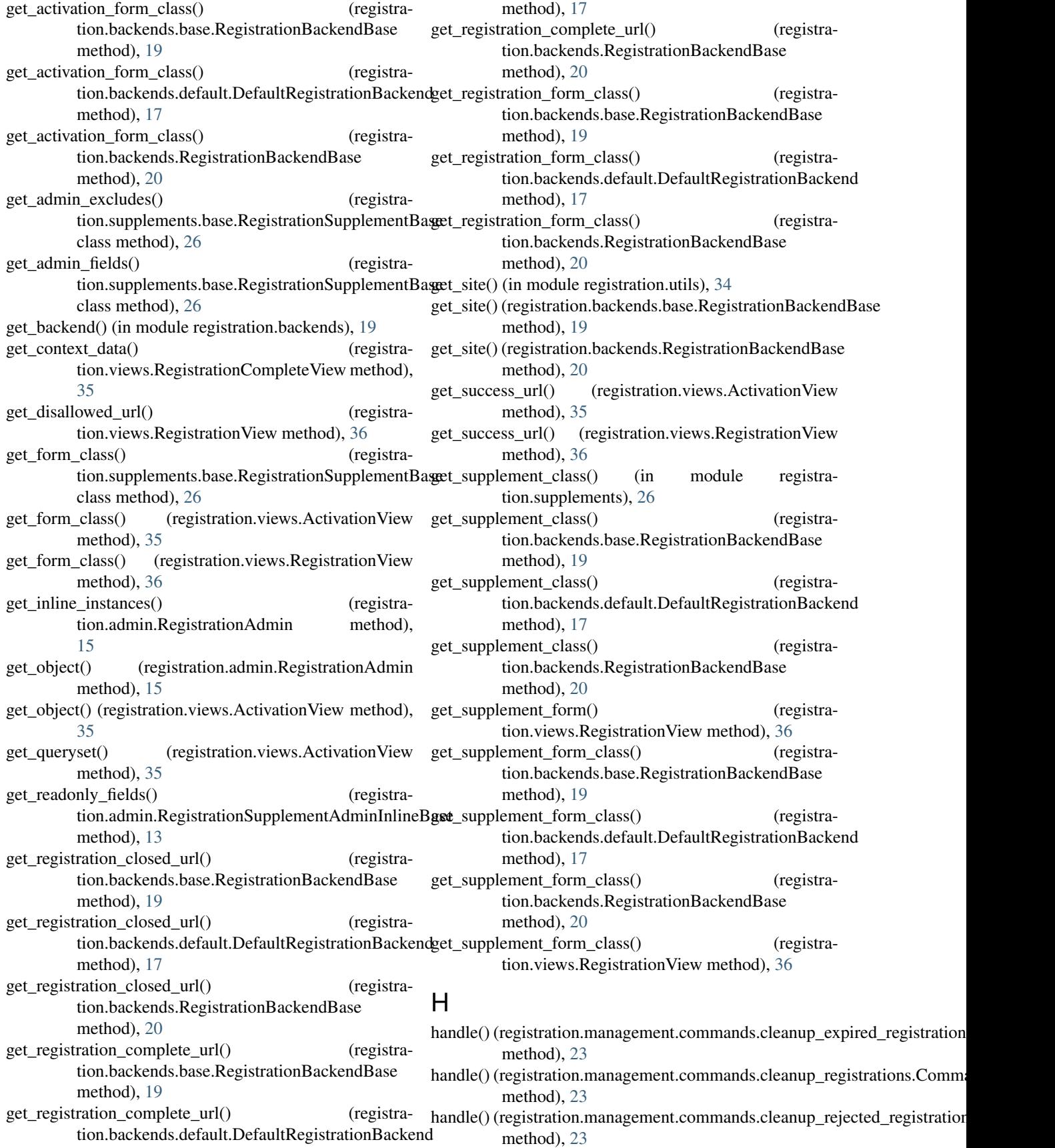

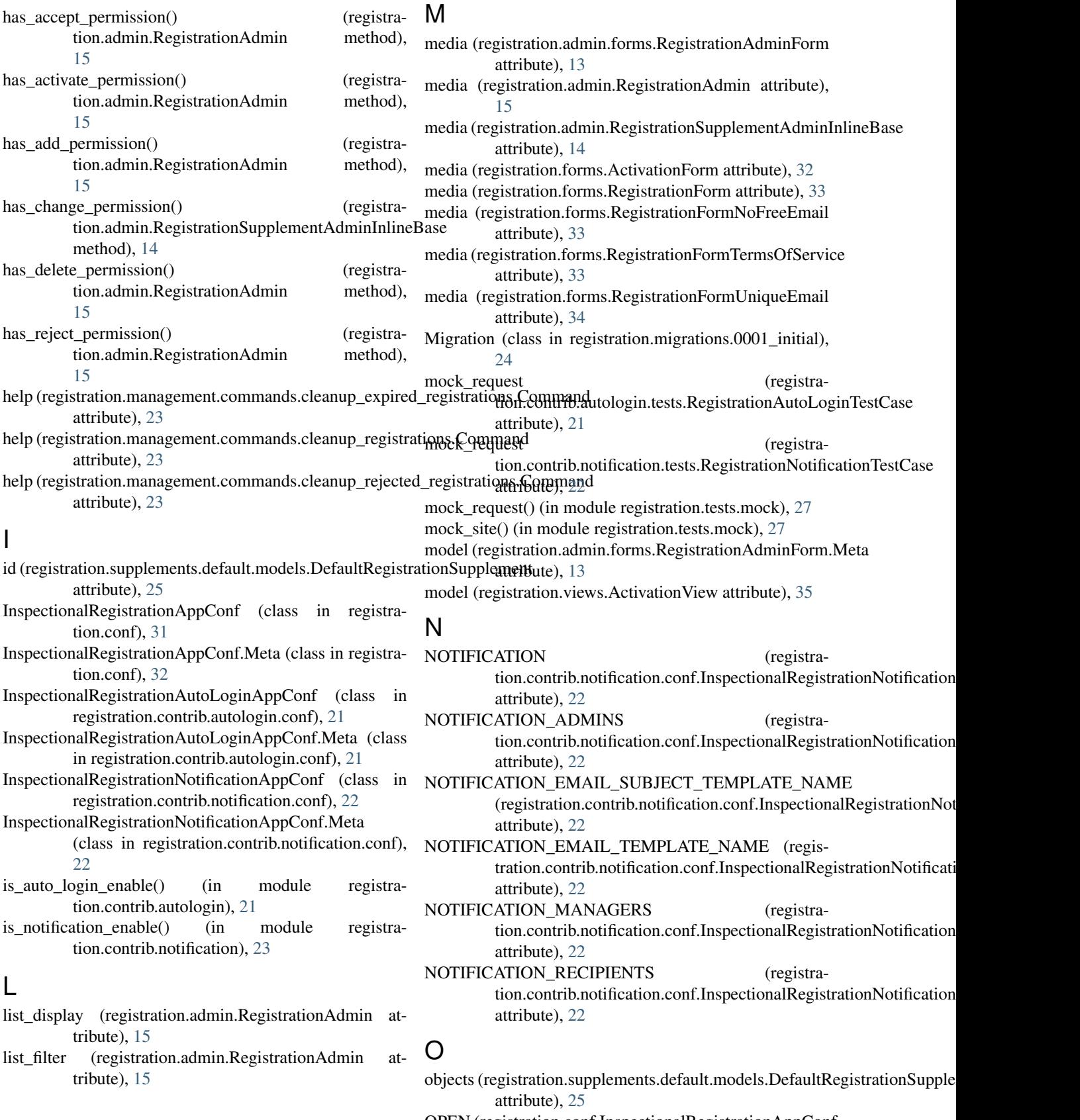

OPEN (registration.conf.InspectionalRegistrationAppConf attribute), [32](#page-35-2)

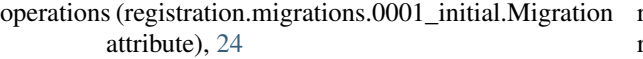

patterns() (in module registration.compat), [31](#page-34-4)

# P

post() (registration.views.ActivationView method), [35](#page-38-0) post() (registration.views.RegistrationView method), [36](#page-39-1) prefix (registration.conf.InspectionalRegistrationAppConf.Megistration.supplements.default (module), [25](#page-28-4) attribute), [32](#page-35-2) prefix (registration.contrib.autologin.conf.InspectionalRegistfettionAutothAuppcloh)[.Me](#page-34-4)ta attribute), [21](#page-24-4) prefix (registration.contrib.notification.conf.InspectionalRegistrationNotifistationAppCoolf.Meta7 attribute), [22](#page-25-4) R raw\_id\_fields (registration.admin.RegistrationAdmin attribute), [15](#page-18-2) readonly\_fields (registration.admin.RegistrationAdmin attribute), [15](#page-18-2) register() (registration.backends.base.RegistrationBackendBaseitration.urls (module), [34](#page-37-4) method), [19](#page-22-2) register() (registration.backends.default.DefaultRegistrationBackendion.views (module), [34](#page-37-4) method), [17](#page-20-0) register() (registration.backends.RegistrationBackendBase method), [20](#page-23-0) registration (module), [36](#page-39-1) registration.admin (module), [13](#page-16-2) registration.admin.forms (module), [13](#page-16-2) registration.backends (module), [19](#page-22-2) registration.backends.base (module), [18](#page-21-2) registration.backends.default (module), [15](#page-18-2) registration.compat (module), [31](#page-34-4) registration.conf (module), [31](#page-34-4) registration.contrib (module), [23](#page-26-7) registration.contrib.autologin (module), [21](#page-24-4) registration.contrib.autologin.conf (module), [21](#page-24-4) registration.contrib.autologin.models (module), [21](#page-24-4) registration.contrib.autologin.tests (module), [21](#page-24-4) registration.contrib.notification (module), [23](#page-26-7) registration.contrib.notification.conf (module), [22](#page-25-4) registration.contrib.notification.models (module), [22](#page-25-4) registration.contrib.notification.tests (module), [22](#page-25-4) registration.contrib.notification.tests.urls (module), [22](#page-25-4) registration.forms (module), [32](#page-35-2) registration.management (module), [24](#page-27-4) registration.management.commands (module), [23](#page-26-7) registration.management.commands.cleanup\_expired\_registrationAdminForm.Meta (class in registra-(module), [23](#page-26-7) registration.management.commands.cleanup\_registrations (module), [23](#page-26-7) registration.management.commands.cleanup\_rejected\_registrationAutoLoginTestCase (class in registra-(module), [23](#page-26-7)

registration.migrations (module), [24](#page-27-4) registration.migrations.0001\_initial (module), [24](#page-27-4) registration.models (module), [34](#page-37-4) registration.signals (module), [34](#page-37-4) registration.south\_migrations (module), [24](#page-27-4) registration.supplements (module), [26](#page-29-1) registration.supplements.base (module), [25](#page-28-4) registration.supplements.default.models (module), [25](#page-28-4) registration.tests.compat (module), [27](#page-30-3) registration.tests.test\_admin (module), [27](#page-30-3) registration.tests.test\_backends (module), [28](#page-31-2) registration.tests.test\_forms (module), [28](#page-31-2) registration.tests.test\_models (module), [29](#page-32-1) registration.tests.test\_supplements (module), [30](#page-33-2) registration.tests.test\_views (module), [30](#page-33-2) registration.tests.utils (module), [31](#page-34-4) registration.utils (module), [34](#page-37-4) registration\_allowed() (registration.backends.base.RegistrationBackendBase method), [19](#page-22-2) registration allowed() (registration.backends.default.DefaultRegistrationBackend method), [17](#page-20-0) registration\_allowed() (registration.backends.RegistrationBackendBase method), [20](#page-23-0) registration\_backend (registration.admin.forms.RegistrationAdminForm attribute), [13](#page-16-2) registration profile (registration.supplements.base.RegistrationSupplementBase attribute), [26](#page-29-1) registration\_profile (registration.supplements.default.models.DefaultRegistrationSupplement attribute), [25](#page-28-4) registration profile id (registration.supplements.base.RegistrationSupplementBase attribute), [26](#page-29-1) RegistrationAdmin (class in registration.admin), [14](#page-17-0) RegistrationAdminForm (class in registration.admin.forms), [13](#page-16-2) tion.admin.forms), [13](#page-16-2) RegistrationAdminTestCase (class in registra-tion.tests.test\_admin), [27](#page-30-3) tion.contrib.autologin.tests), [21](#page-24-4) RegistrationBackendBase (class in registra-

tion.backends), [19](#page-22-2)

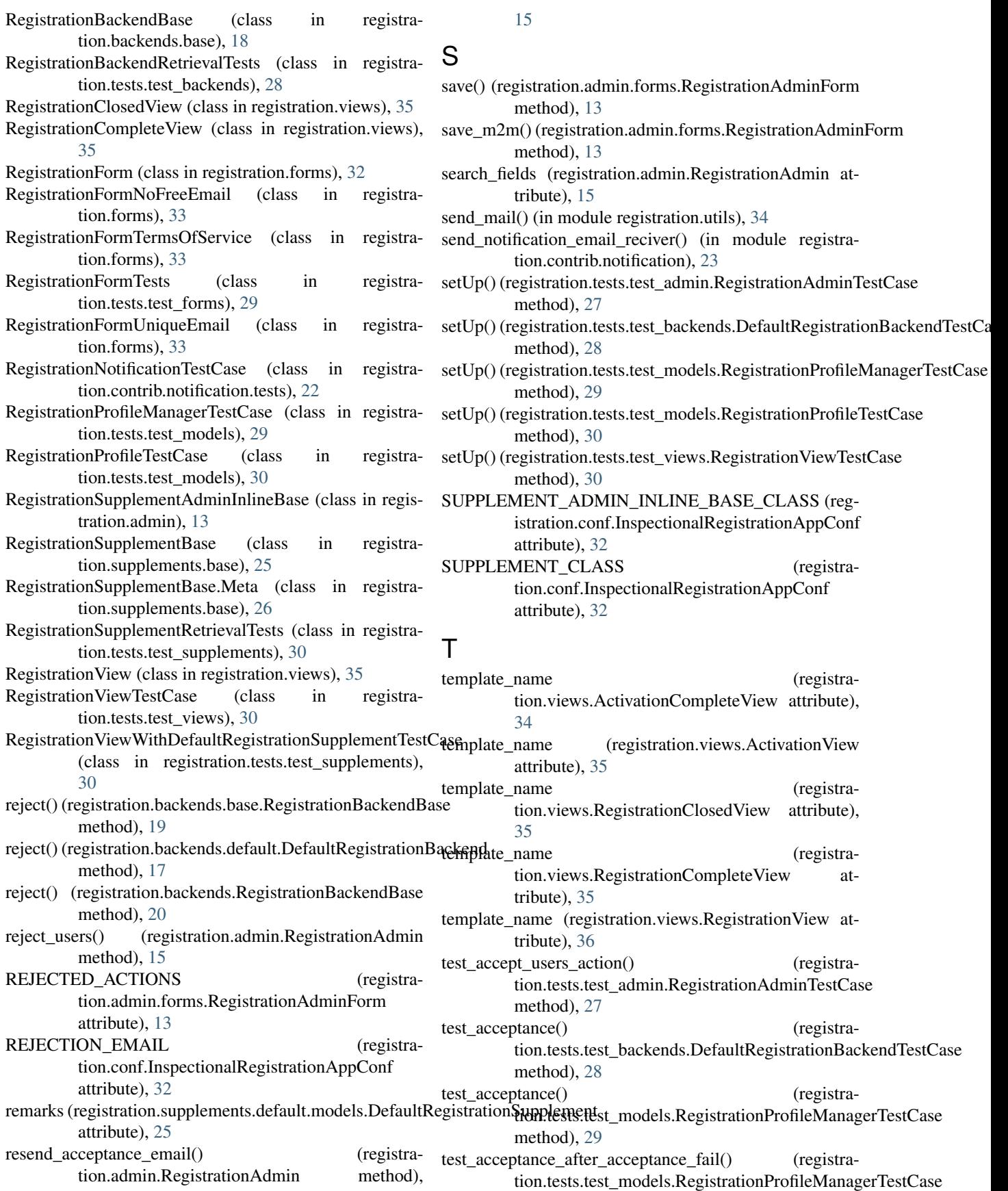

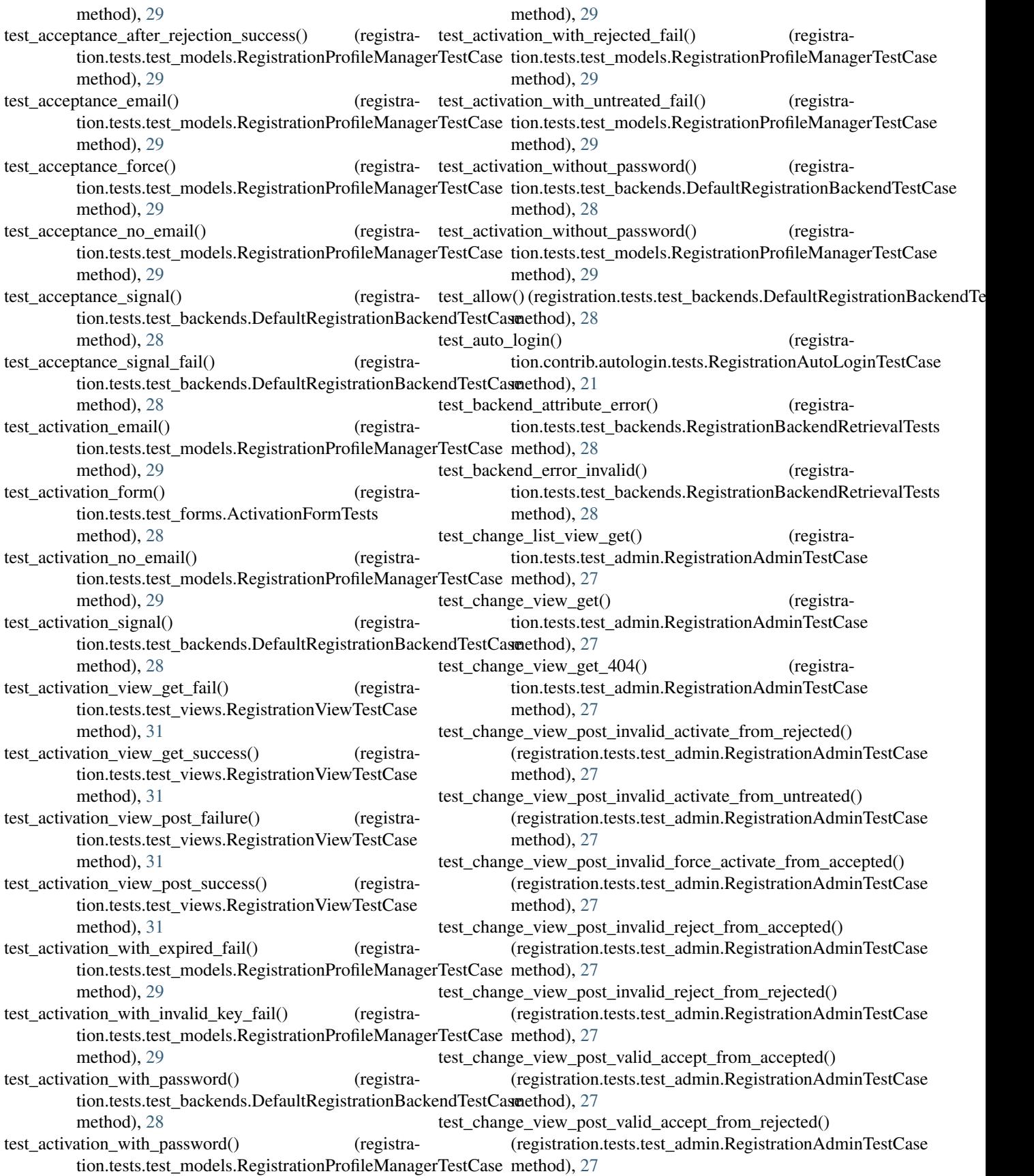

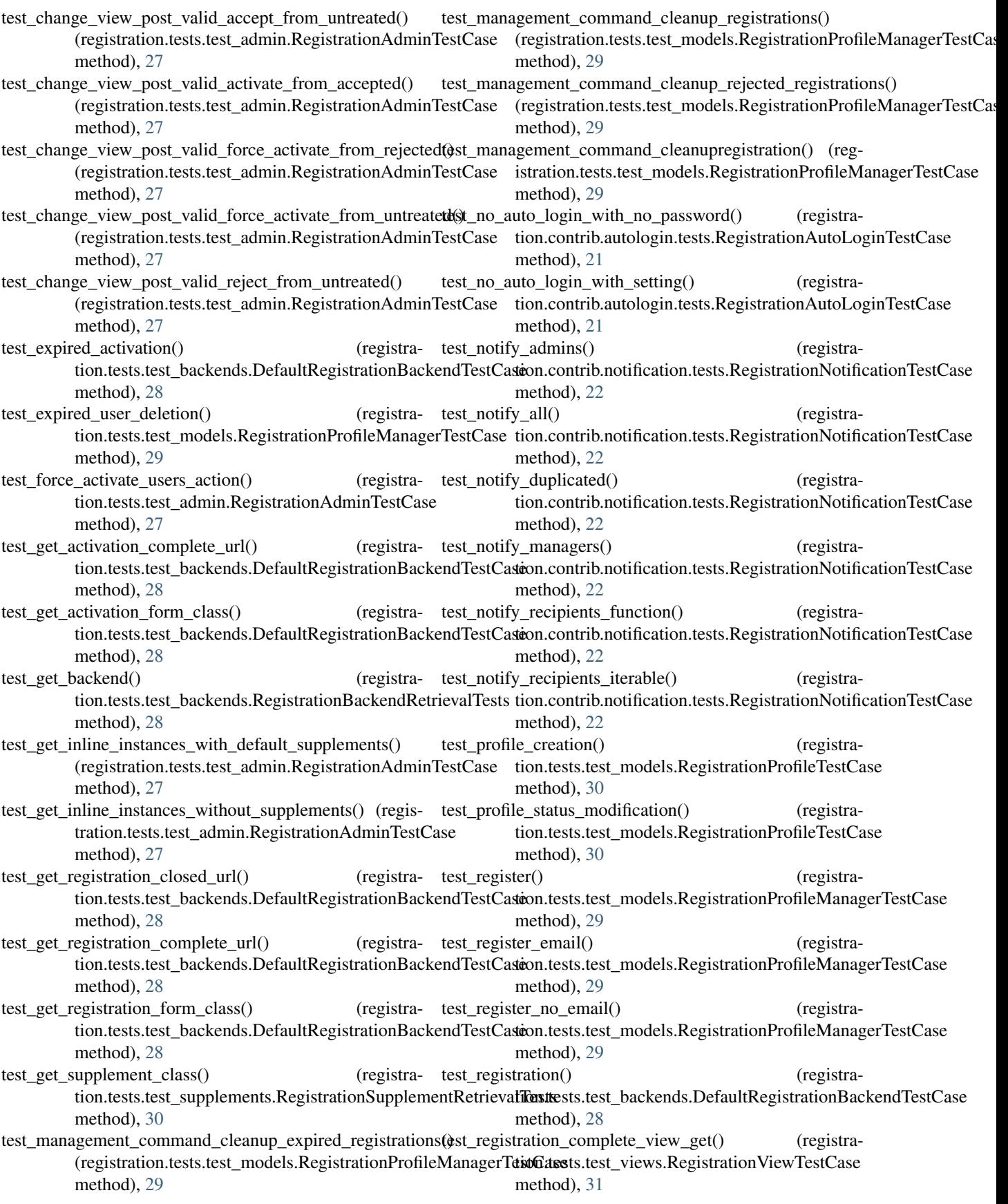

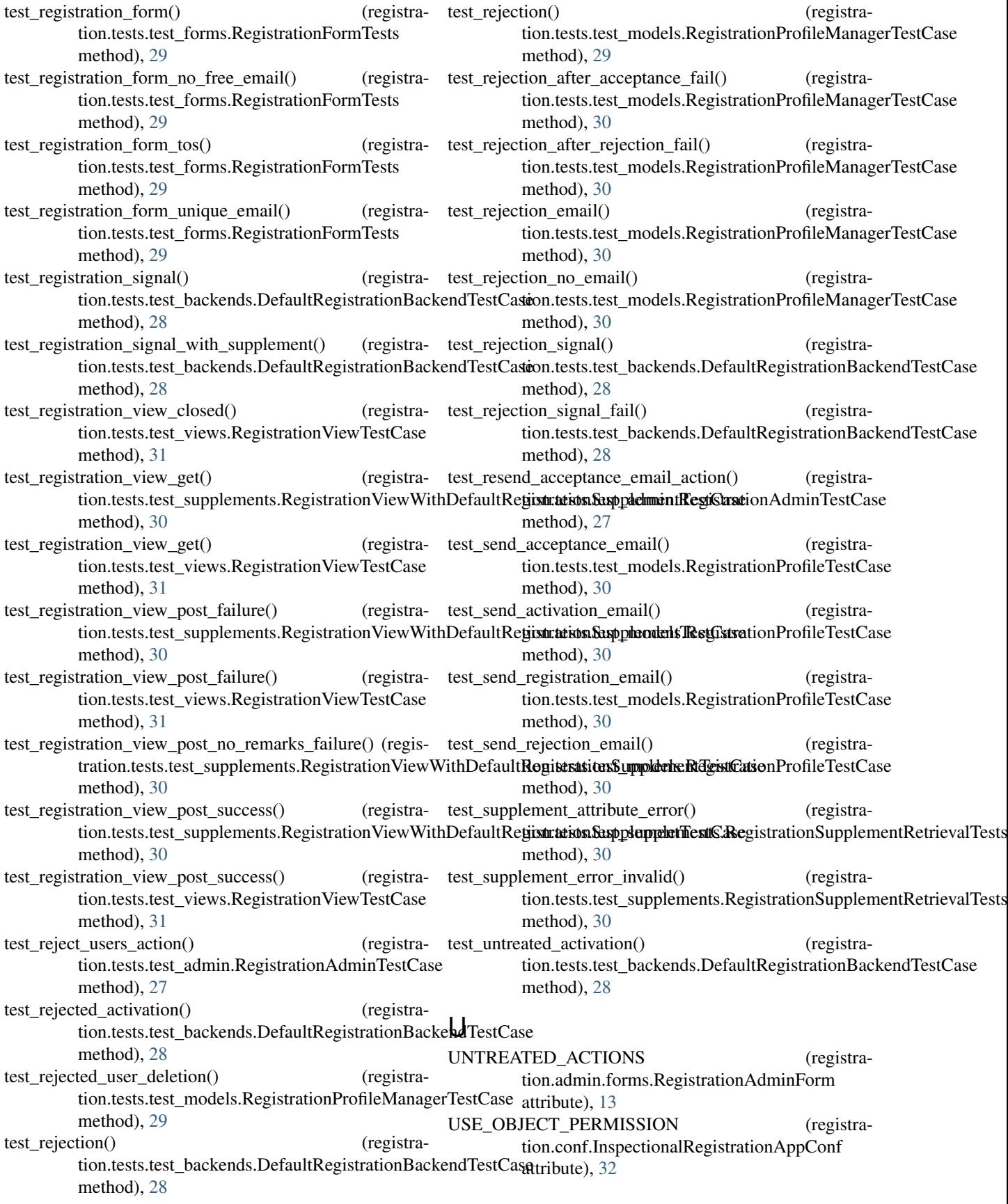

- user\_info (registration.tests.test\_models.RegistrationProfileManagerTestCase attribute), [30](#page-33-2)
- user\_info (registration.tests.test\_models.RegistrationProfileTestCase attribute), [30](#page-33-2)

# W

with\_apps() (in module registration.tests.utils), [31](#page-34-4)